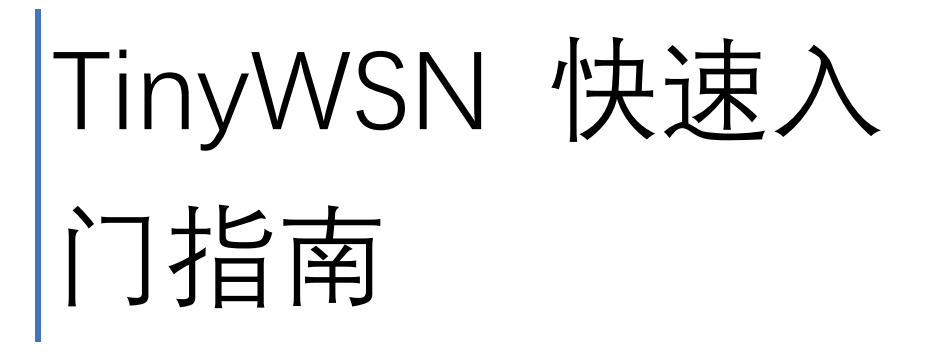

文档作者 tzhong 2023/5/1

#### 目录

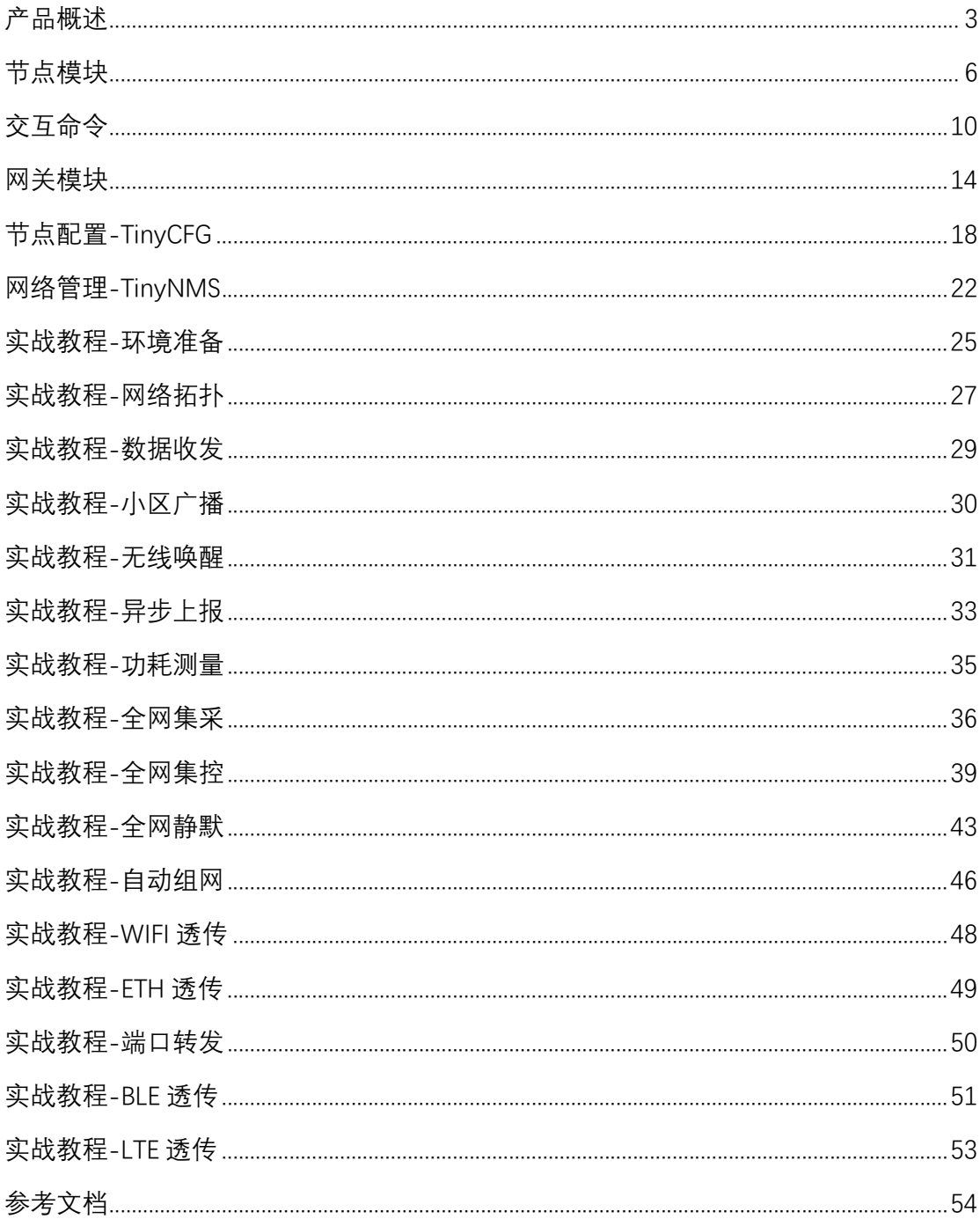

## 产品概述

TinyWSN (Tiny Wireless Sensor Network) 是一套 Sub-1G 的无线传感器网络产品, 提供 一种低功耗,远距离,大容量,安全可靠的通信方式,支持星型,链型和树型等多种组网方 式。下图就是它的一个典型树型网络 下图就是它的一个典型树型网络组网:

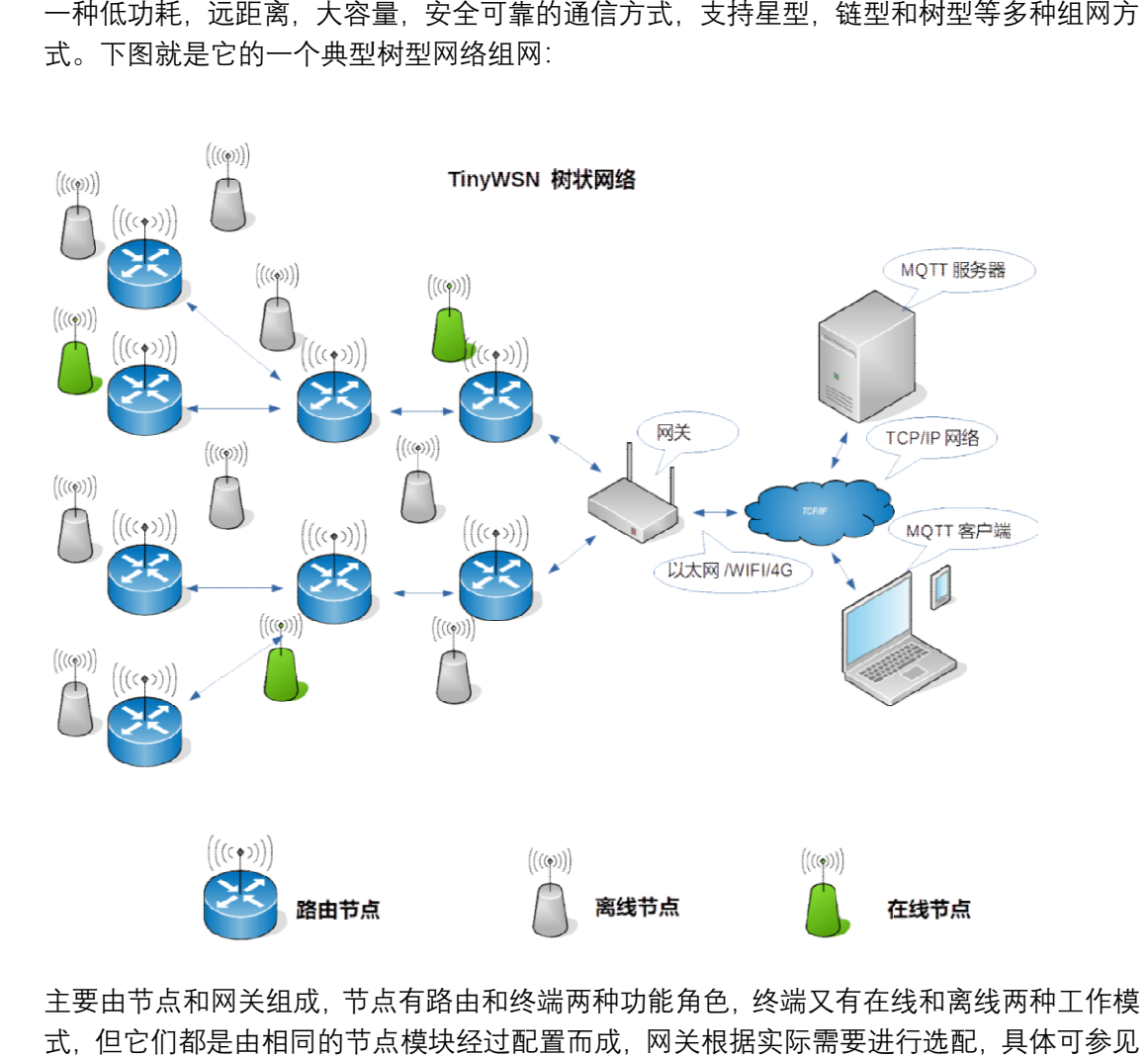

主要由节点和网关组成,节点有路由和终端两种功能角色,终端又有在线和离线两种工作模 主要由节点和网关组成, 节点有路由和终端两种功能角色, 终端又有在线和离线两种工作模<br>式, 但它们都是由相同的节点模块经过配置而成, 网关根据实际需要进行选配, 具体可参见 《TinyWSN 网关使用手册》,本文档使用一个简单的网络管理软件 TinyWSN 来代替网关, 简化教程环境搭建,降低学习难度。

节点功能表

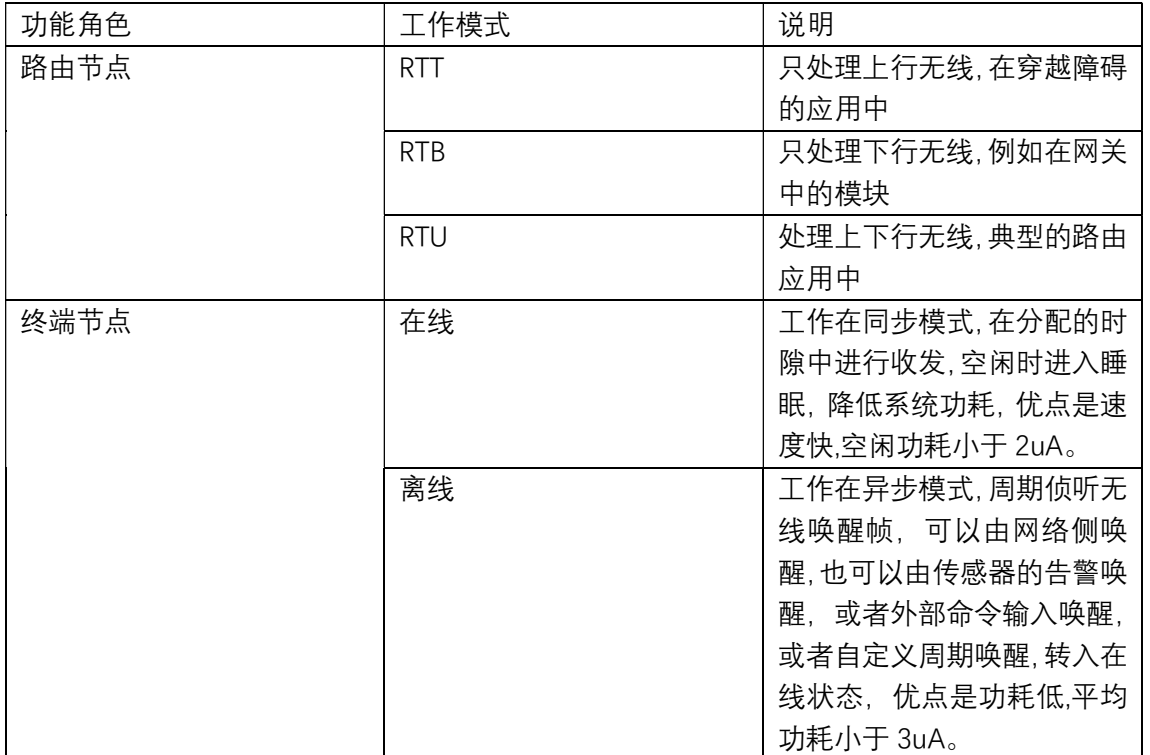

终端节点在两种工作模式下,都支持双向通信,可以由节点发起或者网络发起。每个网络预 先分配一组频率资源,路由节点根据扫描信道的结果,动态优选干净信道,最后形成一个蜂 窝小区:

#### TinyWSN 蜂窝小区

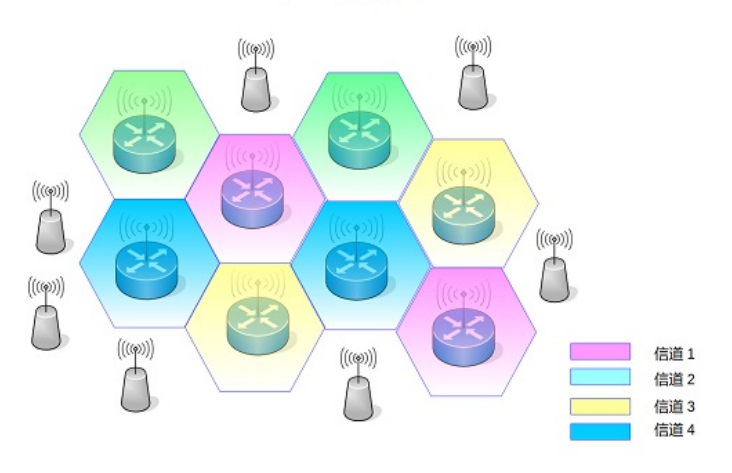

通常传感器网络具有以下的特点:

- 节点数量多,无线容易冲突和干扰
- 节点流量低,例如几个小时发一条消息
- 节点功耗低,电池需要支持十几年以上

TinyWSN 就是为这类应用而设计的无线传感器网络, 其中在线节点工作在同步模式中, 只 在分配的时隙进行收发,相互之间避免了冲突和干扰,而大部分终端节点是离线节点,这样 可以节省无线资源,使得能够支持更多的节点,也使得节点功耗更低。

#### 产品特性

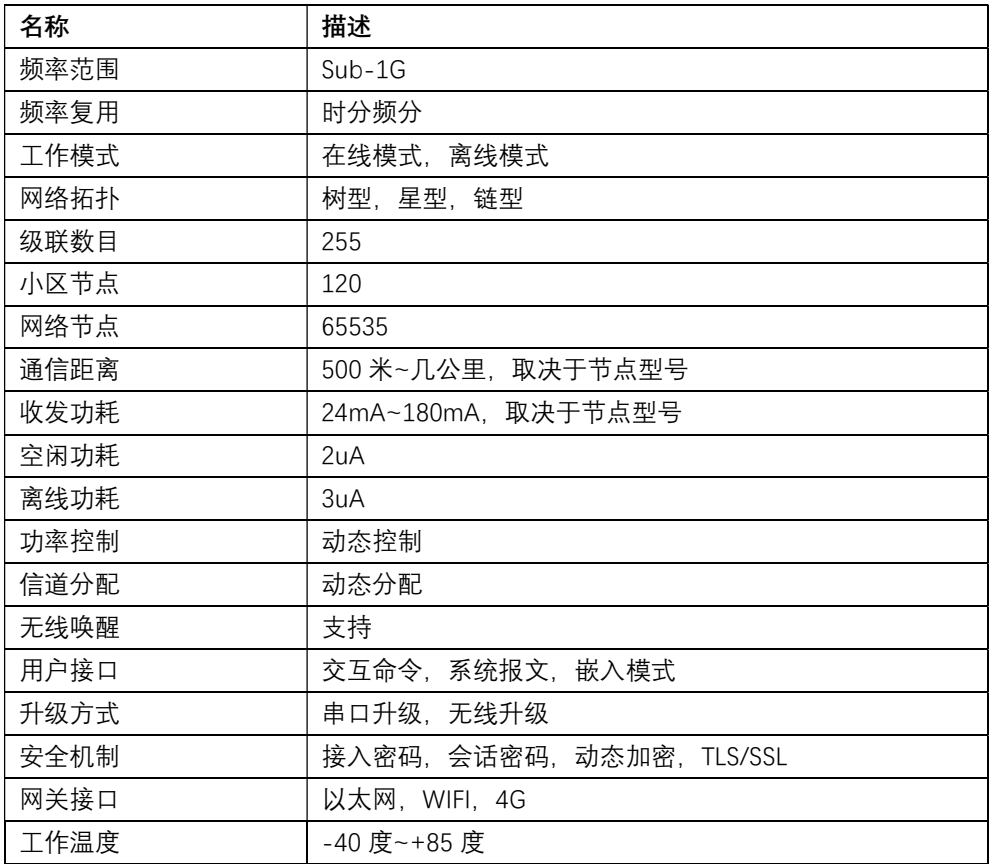

节点模块

#### 节点模块由处理器和射频模块组成,如下图所示

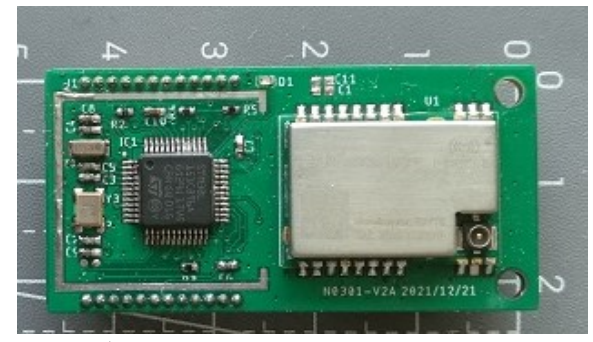

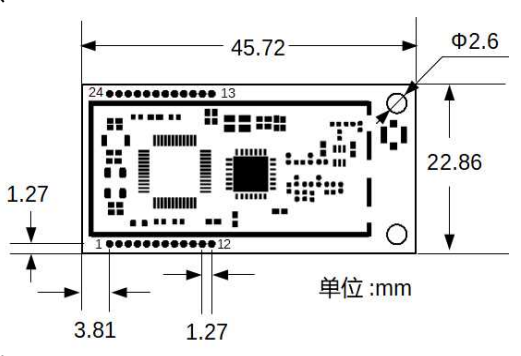

处理器实现 TinyWSN 的无线协议部分,对外留有两排间距 1.27 引脚。

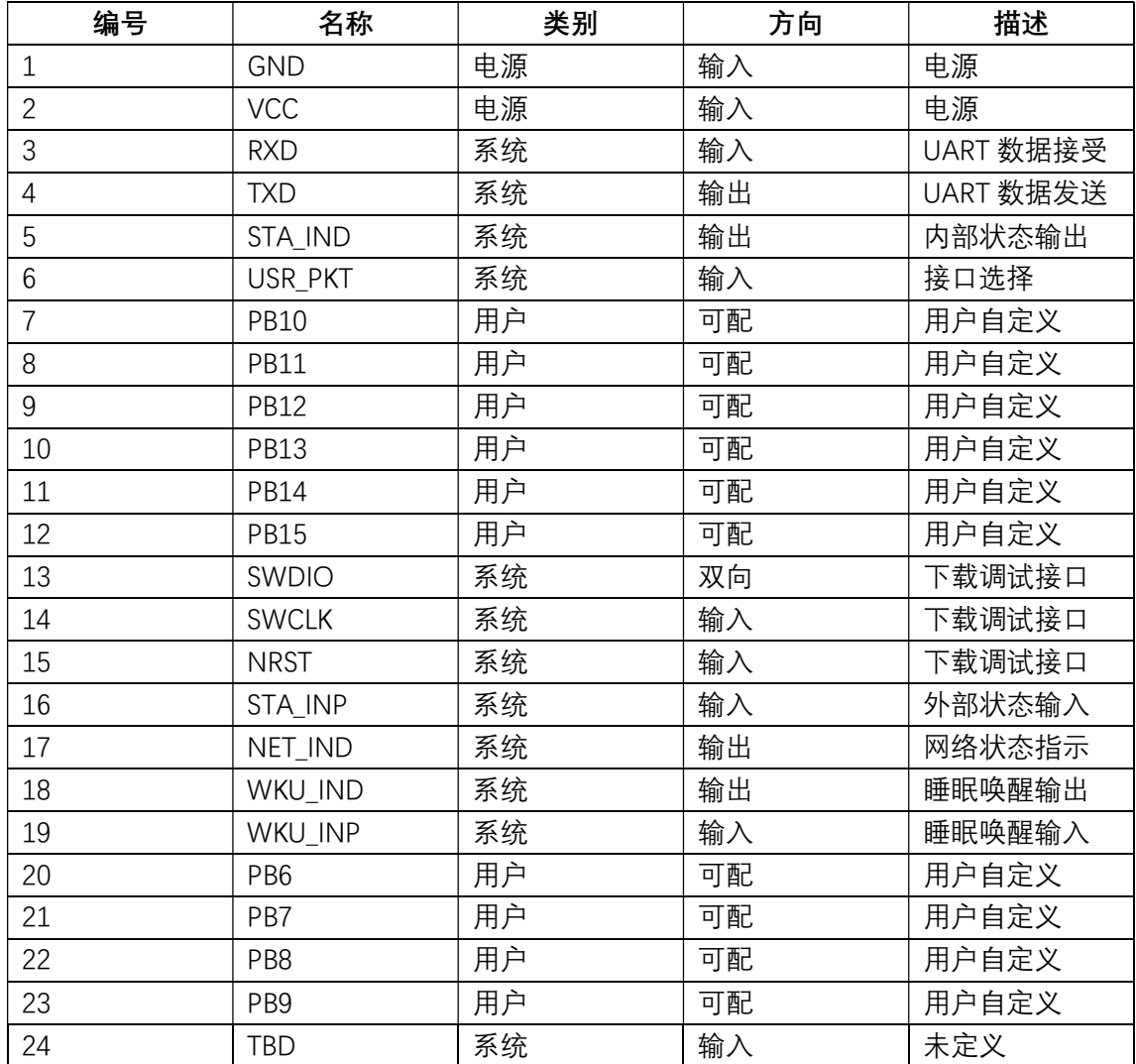

除了模块供电引脚, 一部分是系统定义的,另外一部分是在内嵌应用中由用户自定义的。 下 图 是 模 块 的 开 发 板 , 方 便 用 户 对 模 块 的 功 能 和 功 耗 进 行 评 估 ,

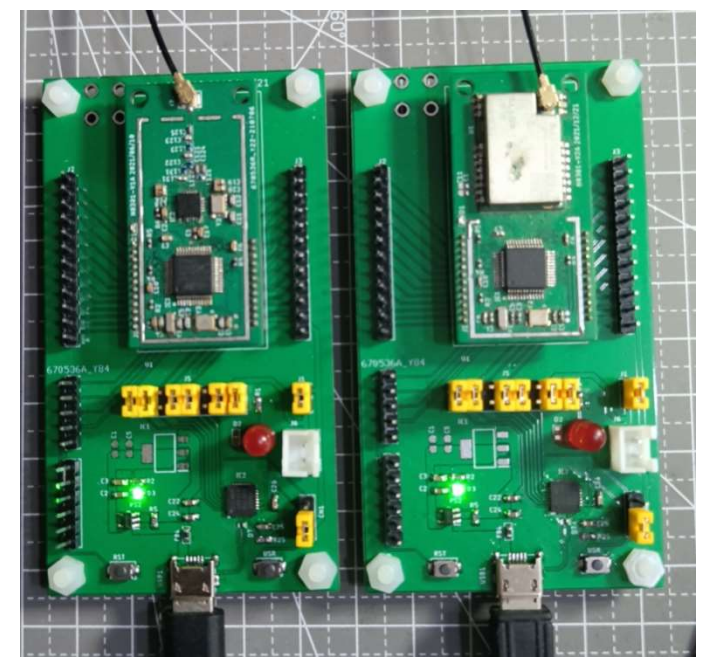

开发板中 USB 转串口芯片 CP2104, 连接到模块的 UART, 还利用它的流控信号来控制模块

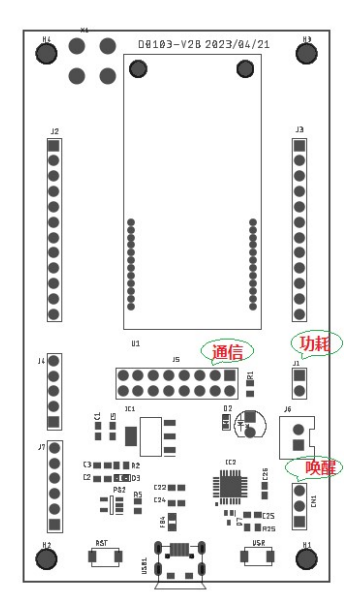

和读取状态,同时还提供功耗测试接口 同时还提供功耗测试接口 J1。

J5 用于通信控制

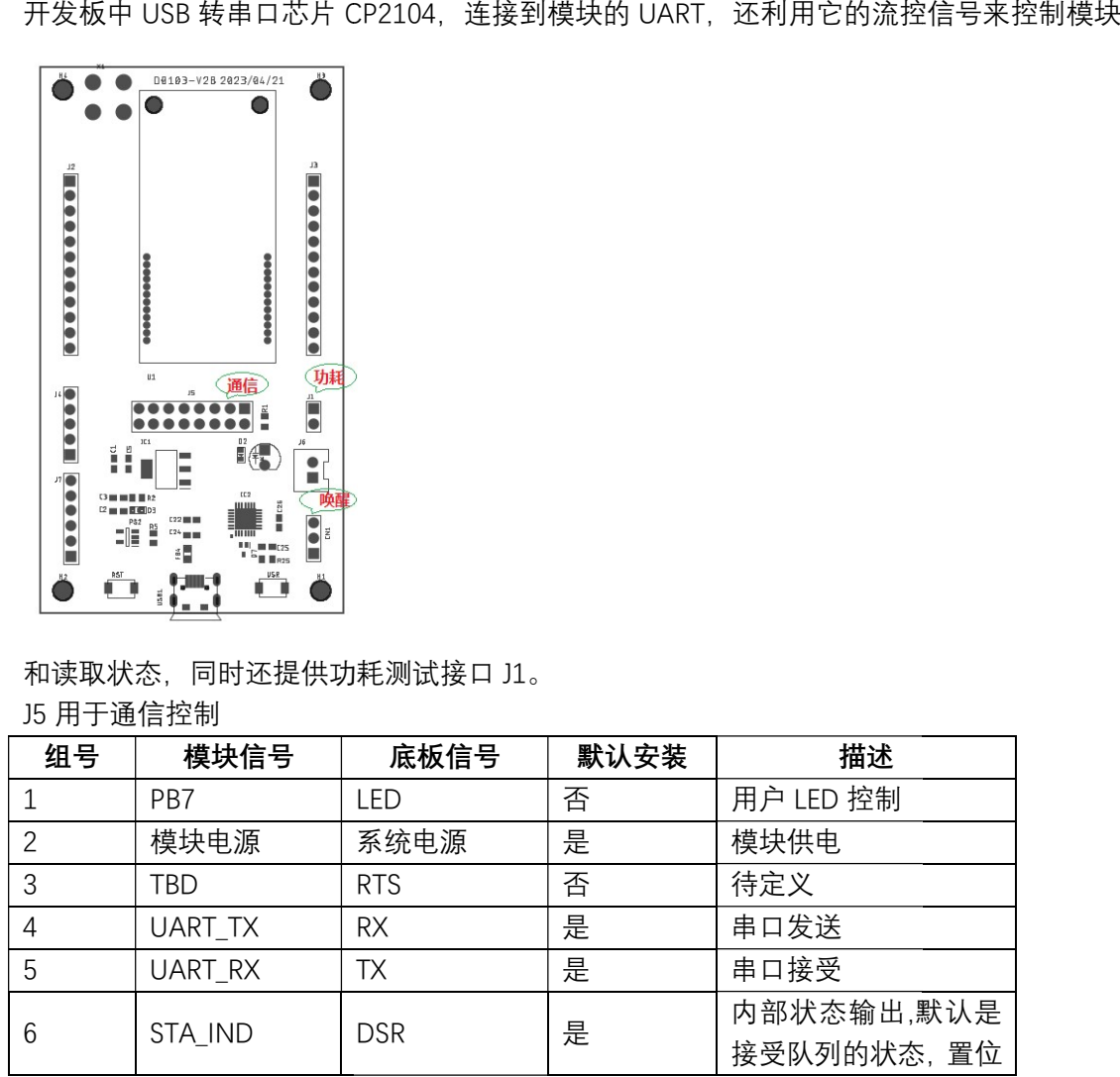

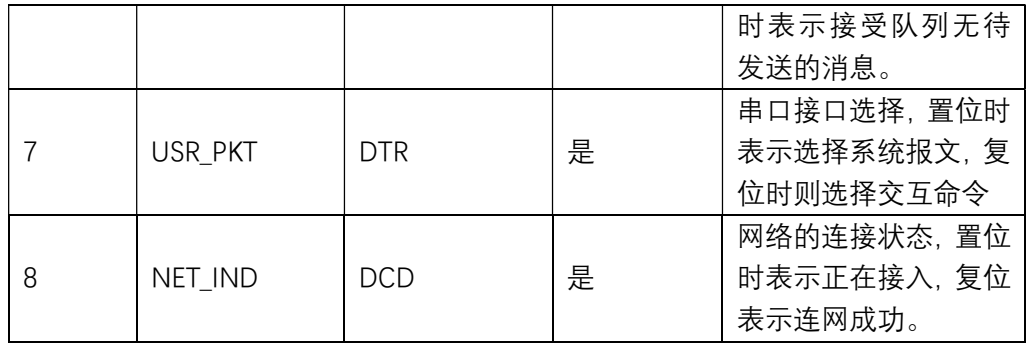

CN1 用于睡眠控制

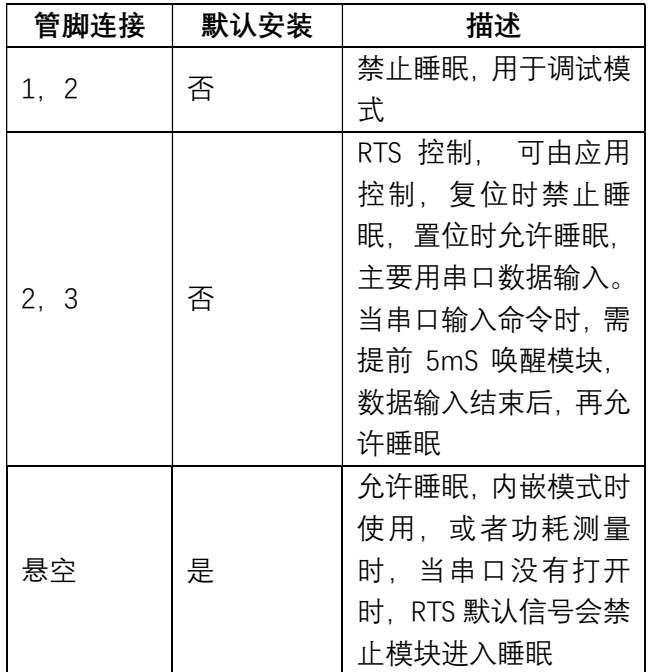

目前许多串口终端软件, 例如 RealTerm, 串口助手 Xcom32 等等, 都可以直接设置和读取 流控信号,这样就可以利用它,设置模块的工作模式和读取它的工作状态,方便调试和开发。

为了满足不同用户需要,节点模块提供了三种使用方式

| 方式       | 硬件接<br>口 | 描述                                                                                                    |
|----------|----------|----------------------------------------------------------------------------------------------------|
| 交互命<br>令 | 串口       | 这是最简单的一种模式, 提供类似 AT 命令, 可以手工输入命令,<br>或者由程序控制,简单易学                                                                                                    |
| 系统报<br>文 | 串口       | 输入有帧结构的系统报文,报文有帧校验,功能是交互命令的<br>超集, 安全可靠, 详见《TinyWSN 系统报文手册》                                                                                                    |
| 内嵌模<br>式 | 内存       | 内嵌模式的应用程序和系统程序共享处理器和内存,应用程序<br>独立编译,链接和下载,通过共享内存和系统程序进行交互,<br>更加高效,更低成本。详见《TinyWSN 内嵌编程手册》,下面<br>是链接中提供的应用的开发环境,应用模板以及设备驱动,可<br>供参考<br>https://gitee.com/tinywsn/fw-stm32l1-wbed-usr |

本文档重点在交互命令的使用方式上,其他两种使用方式参见相应的手册。

节点型号

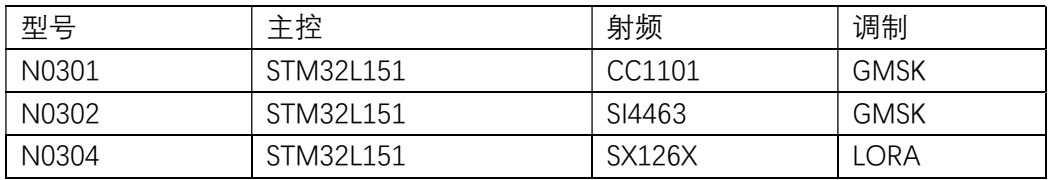

注意:

 串口电平是负电平,置位时为低电平,复位时为高电平,当连接到用户处理器需要注意 这个问题

✔ 串口助手 SSCOM32 的 RTS 和 DTS 控制, 启动后需要手工设置和清除一次, 默认状态 和显示不一致

# 交互命令

节点模块通过串口提供交互命令接口,串口设置为 115200, 8N1, 用户通过串口软件就可 以手工输入命令,命令执行后模块会输出结果,例如下面就是一个交互过程,

>#7f000001\$info

+c0a90012\$info,01000411,4000,0001,00000175

 $\geq$ 

其中">"示符, 绿色表示输入命令, 黑色是模块的输出响应,

模块对输入没有回显,如果需要可以打开串口软件的本地回显

模块不支持输入行编辑,可以使用串口软件本身的命令行编辑

下图是串口软件 XCom 配置, 输入命令, 点击发送, 就可以看到结果

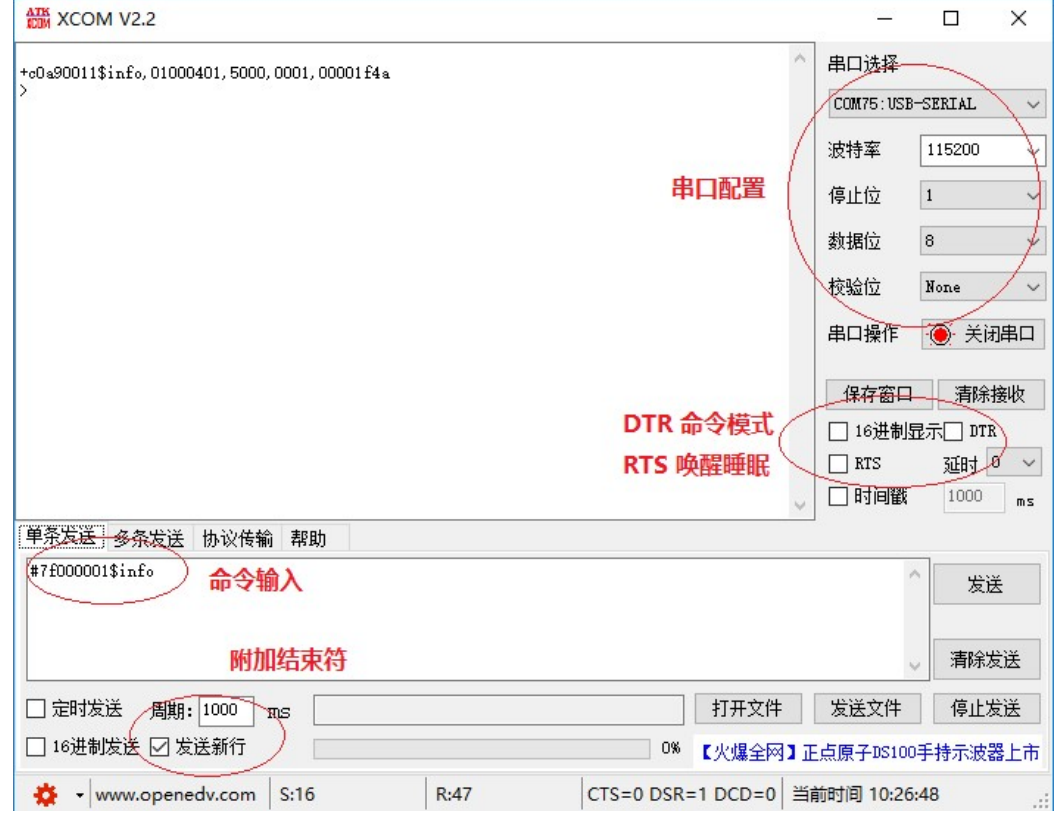

每个模块出厂时,都烧录有唯一的 32 位地址,系统保留几个特殊地址

| 地址                   | 说明           |
|----------------------|--------------|
| 0x7f000001           | 对端地址,用在串口连接时 |
| 0x00000001           | 网关地址,数据路由至外网 |
| $O \times$ fffffffff | 广播地址,所以节点都接受 |

除了直接使用地址寻址单一模块,还支持小区广播和子网广播

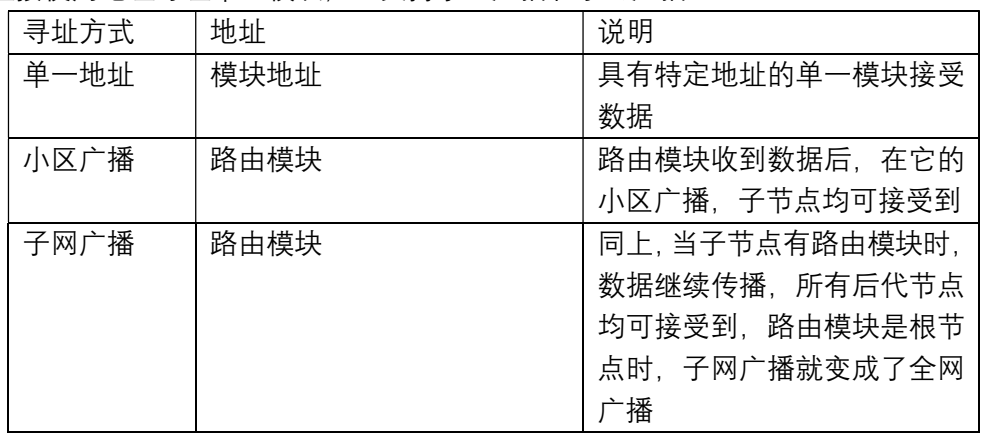

命令输入的语法格式定义如下:

#addr\$type,data/option

其中#,\$,/是命令的分隔字符,

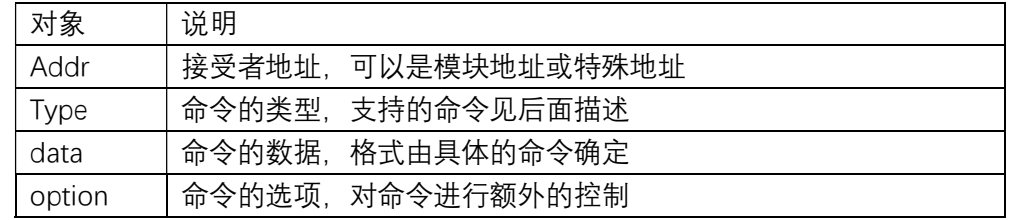

命令选项包含字符:bfpdnxu, 说明如下

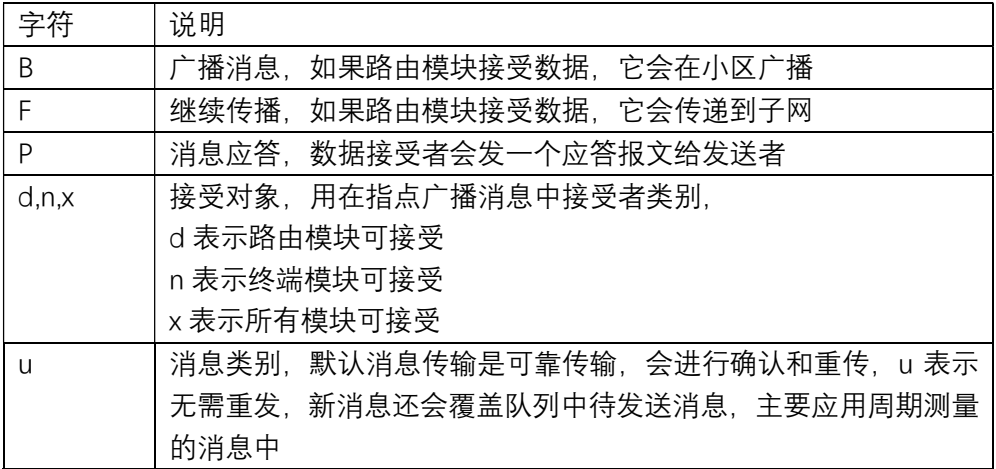

在上面示例中#7f000001\$info 就是一个标准命令, 其中 7f000001 表示对端地址, info 表示信息查询命令,这条命令没有数据和选项

命令响应或者接受数据的语法格式:

#### +addr\$type,data

这里的 addr 是消息发送者的地址, 其他和上面是类似的, 例如网关接受的消息, 它是节点 c0a90011 和 c0a90012 上报的 LED 指示灯状态的消息

>

+c0a90011\$data,val,led,0

+c0a90012\$data,val,led,0

#### 下面是系统目前支持的命令列表,其中命令选项均被省略

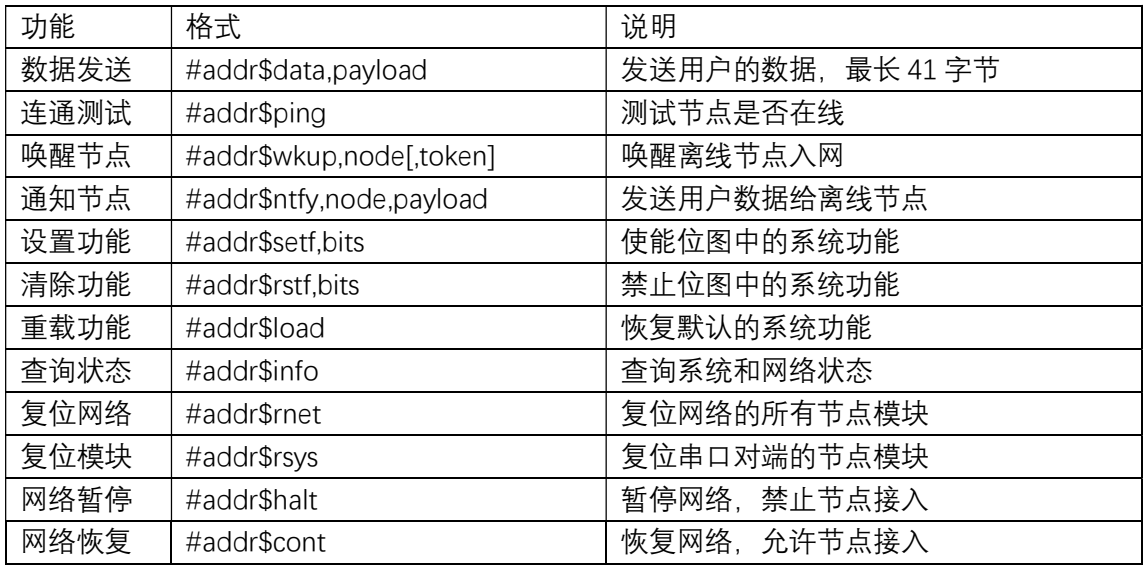

对于每条命令详解参加《TinyWSN 交互命令手册》。在后面介绍的网络管理 TinyWSN 软件, 就是基于这个命令接口开发的,它会把所有交互的命令记录一个窗口中,可以观察到发送的 命令和响应。

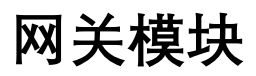

#### 目前 TinyWSN 的网关分两类

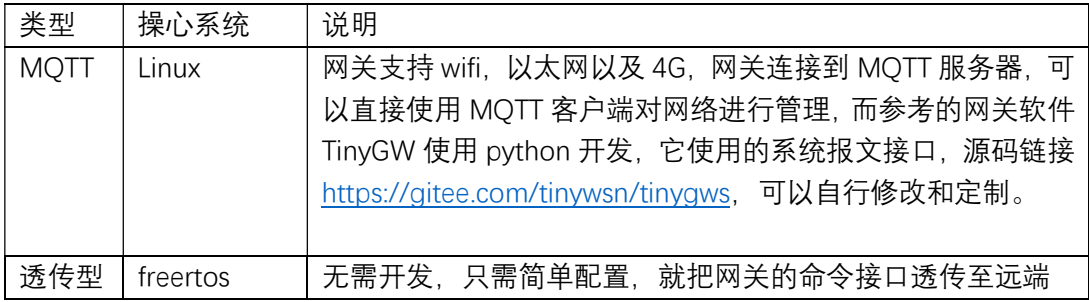

有关 TinyWSN 支持的各种网关的具体信息,可以参加下面中的介绍:

http://www.tinywsn.net/wordpress/index.php/gateway

在本教程中会使用到一种迷你的透传型网关 G0B03,它是基于 ESP32C3 开发的,160M 主频 的 RISC-V 处理器, 支持 WIFI, 以太网以及 BLE, 支持 USB 接口 (串口, JTAG), 有很高性 价比。

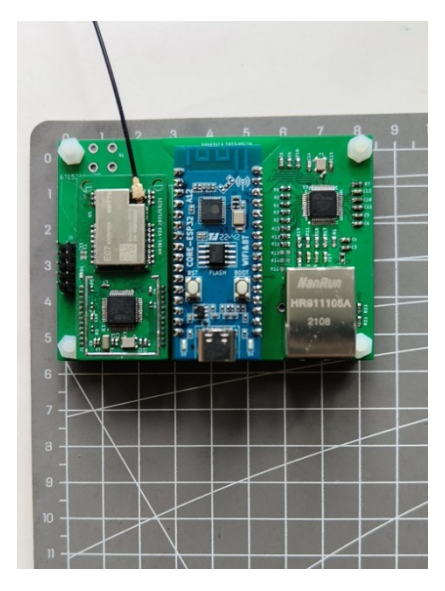

它可以完成以下透传类型

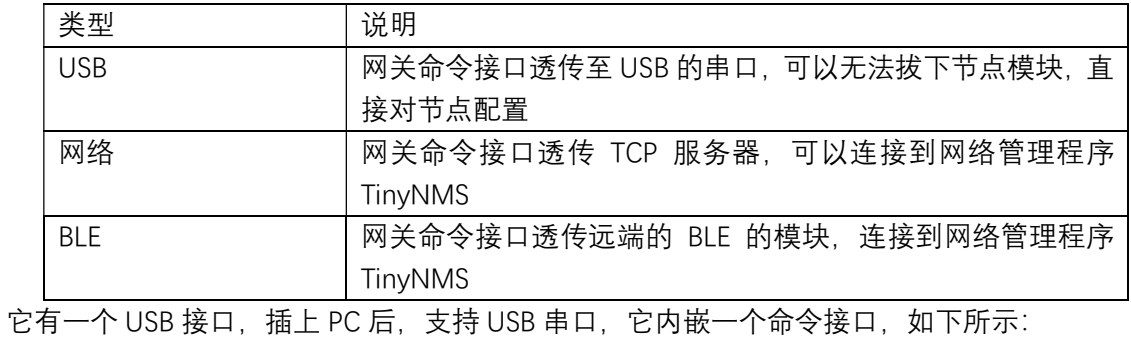

> id?

TinyGW - Tiny gateway for TinyWSN, Autorun Built Jun 11 2023 - 20:43:57 by www.tinywsn.net

 $>$ 

它完成 WIFI,ETH 和 BLE 的配置和连接,以及为节点模块建立透明通道,下表就是常见命令 的简要说明,具体的命令说明可参见《TinyWSN 网关模块说明》

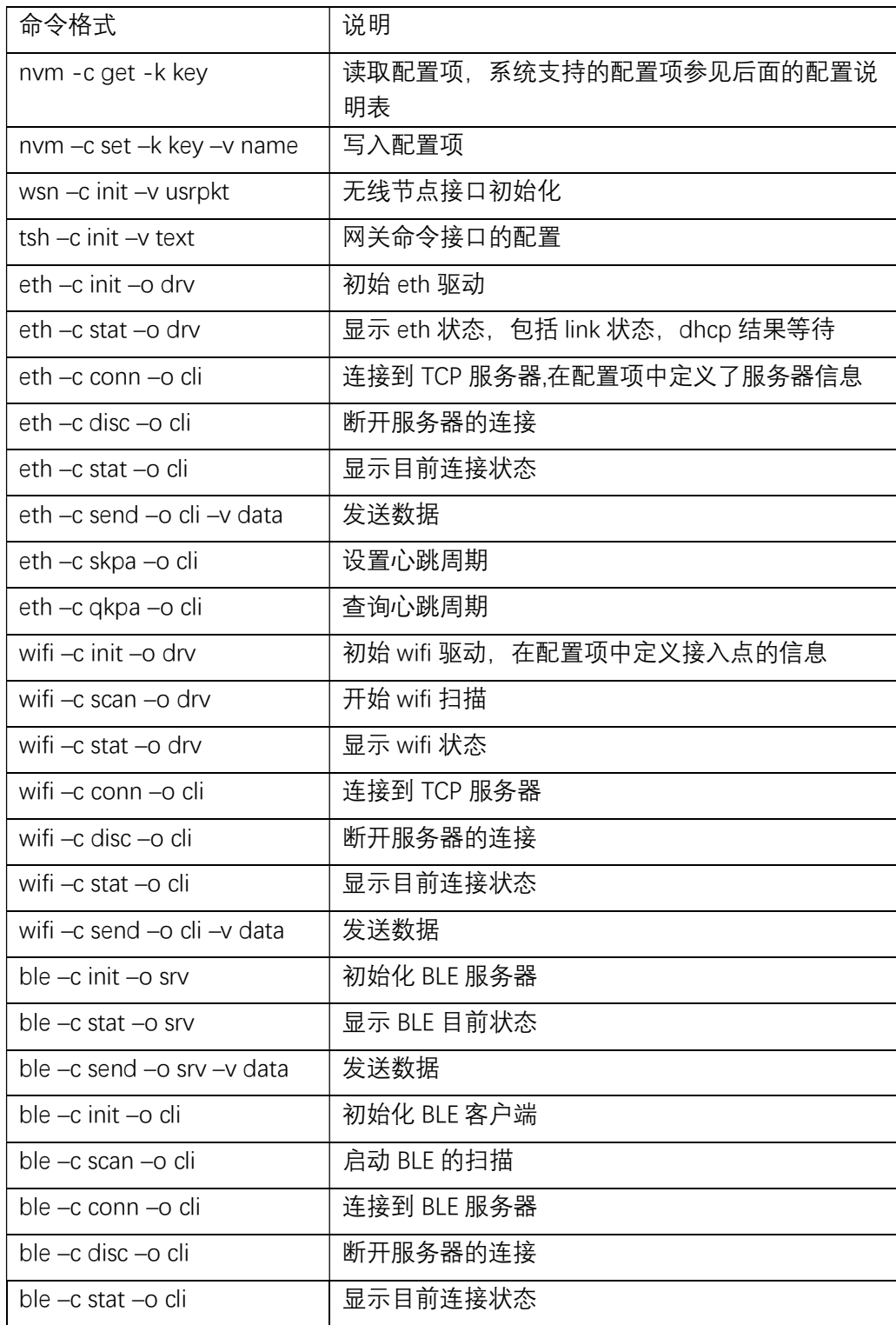

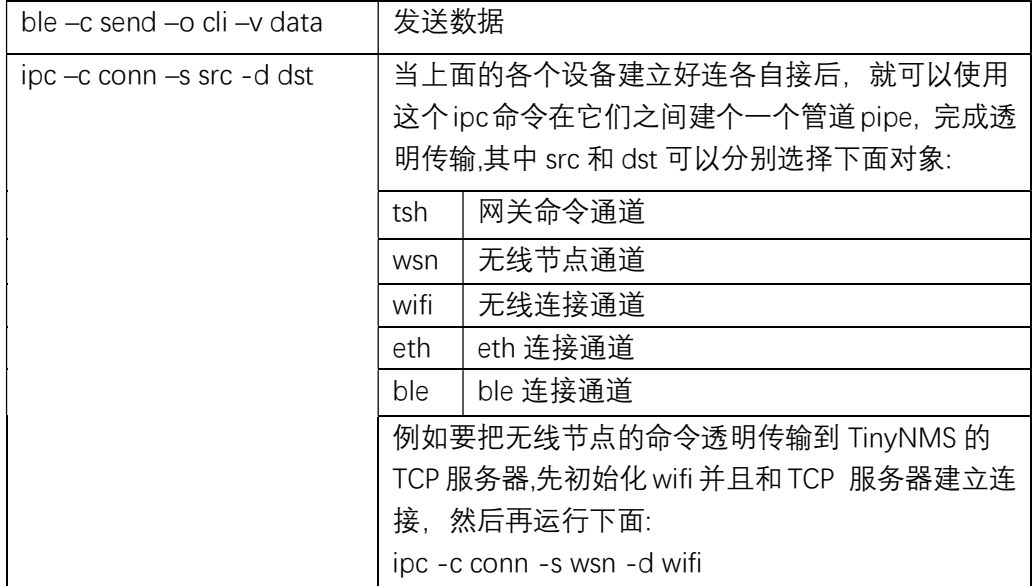

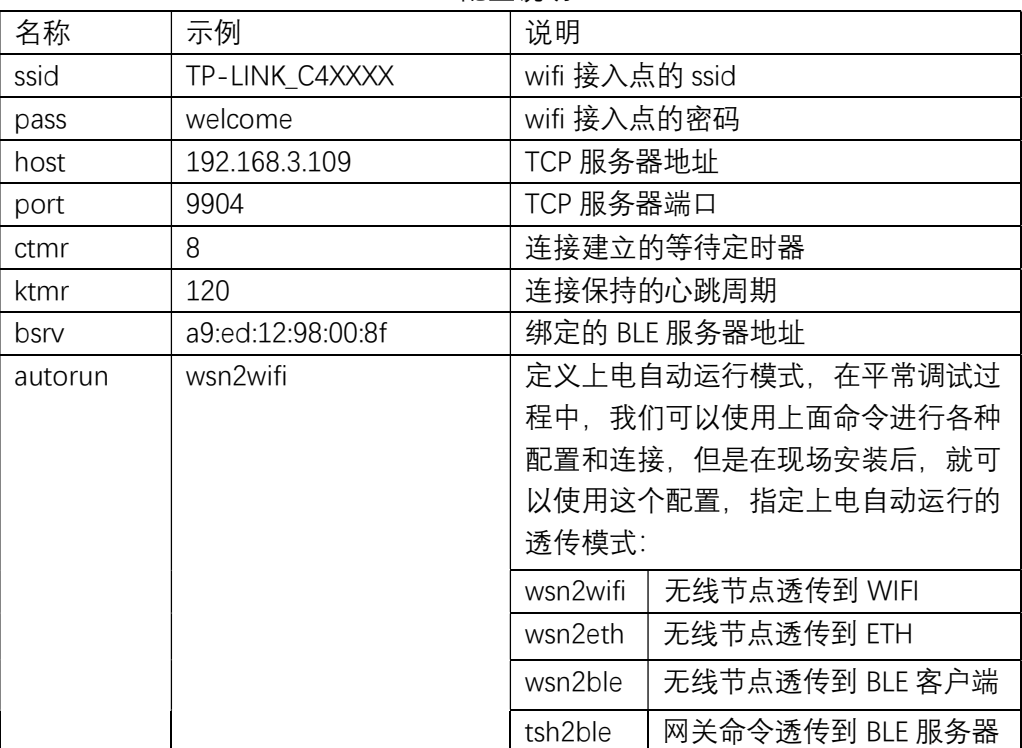

配置说明

在后面的教程中,有各种透传的具体配置实例。

下面再介绍一个 LTE 透传型网关 G0C03, 它是基于合宙的 air724 模块, 利用它内嵌 lua 开发 的通透型网关,可以节省一个外部 MCU,系统架构简洁高效,如下图所示。

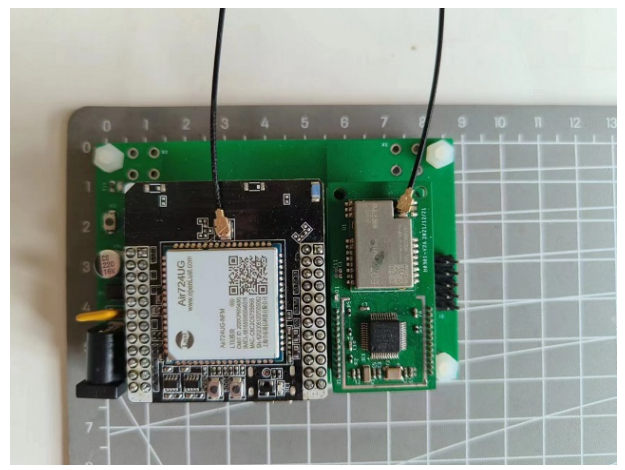

输入+5V~12V, 底板上有一个 USB 转串口, 它也内嵌一个命令行接口, 用于系统配置: Welcome to Luat Console >print(nvm.get("host")) 45.32.85.175

 $>$ 

#### 它的命令格式其实就是 lua 语句,目前主要用于 参数配置

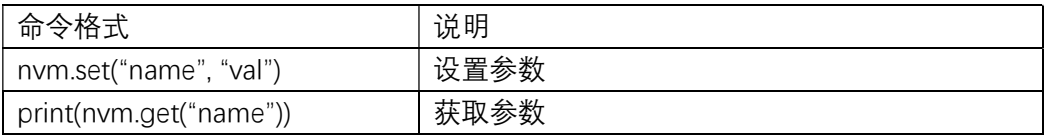

目前支持的配置参数

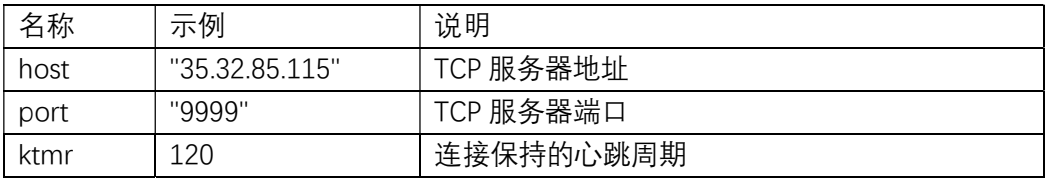

# 节点配置-TinyCFG

TinyCFG 是节点的配置软件,它通过串口和模块相连,它可以读取和设置模块的参数。 启动后首先选择串口

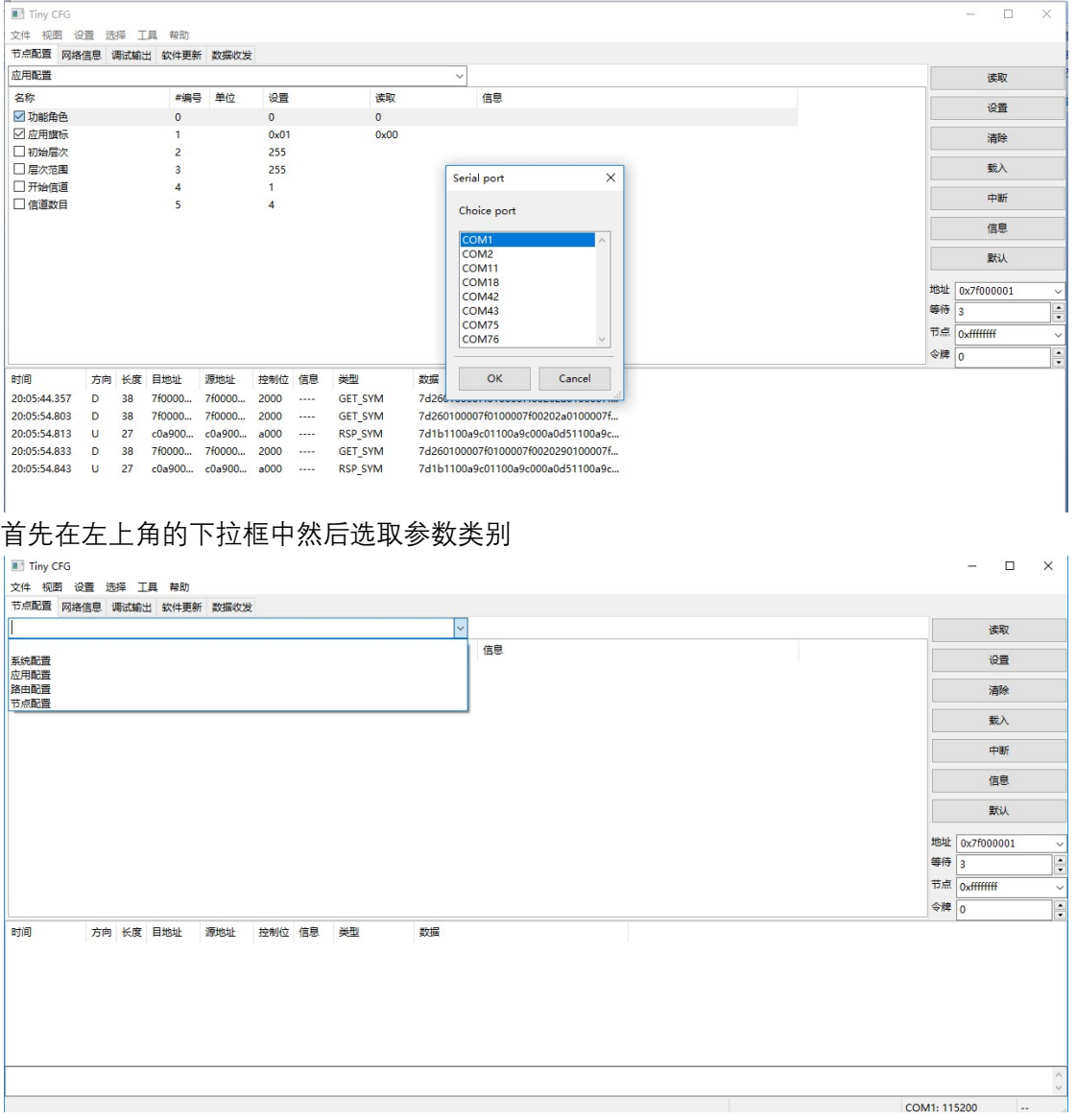

#### 读取参数-勾选需要读取的参数 ,点击读取按键

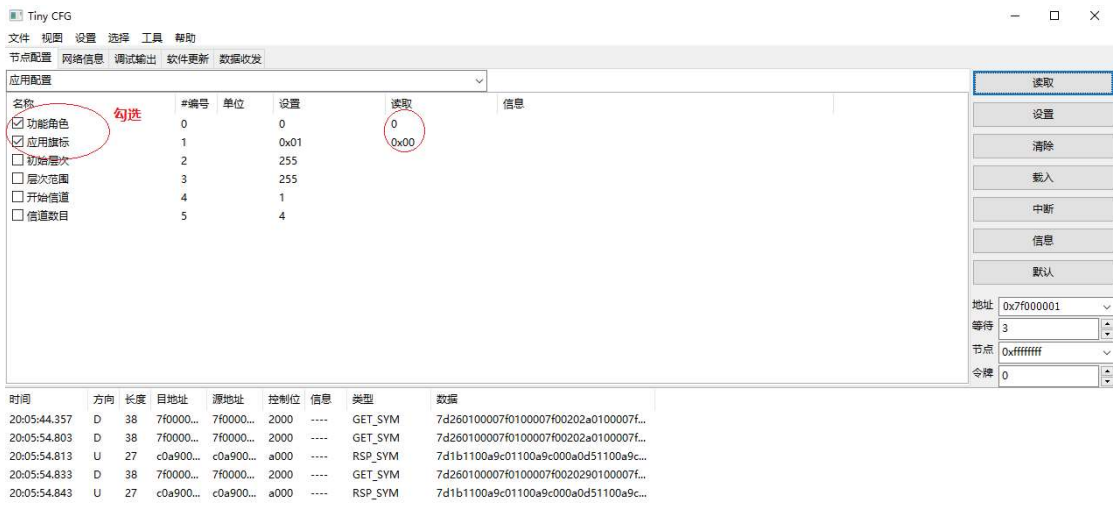

Run seq...Done

设置参数-勾选需要设置的参数 ,分别双击相应参数行,弹出修改对话框,修改完毕后,点击设置按钮

COM75: 115200

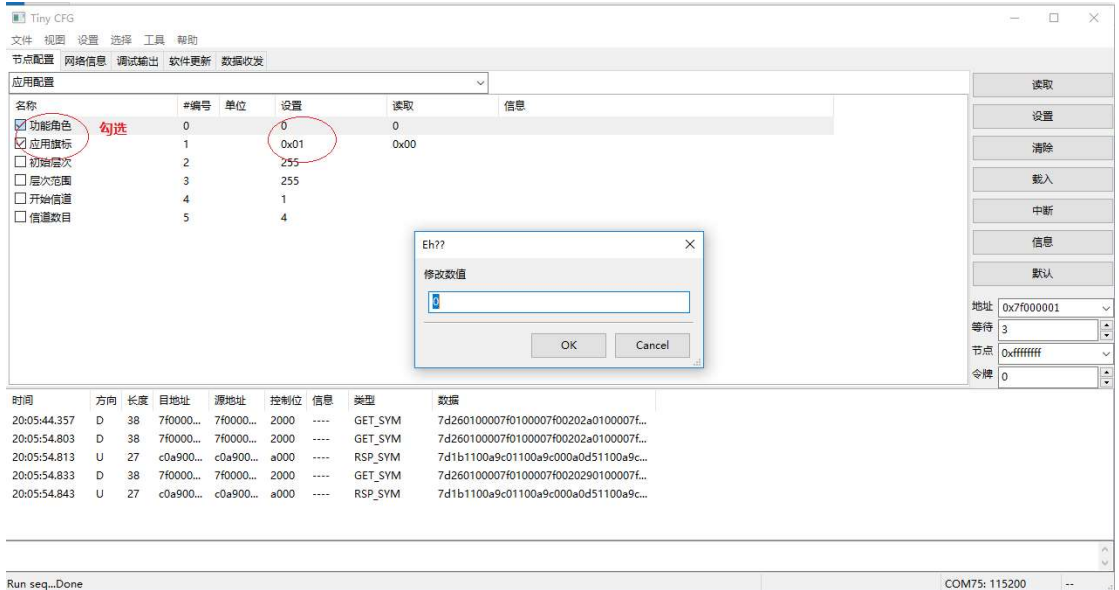

固件更新-这里只介绍通过串口更新固件,无线固件更新的操作参见《TinyWSN 配置工具手 册》,固件可以是系统程序或者应用程序,点击工具菜单->更新,选择更新的文件

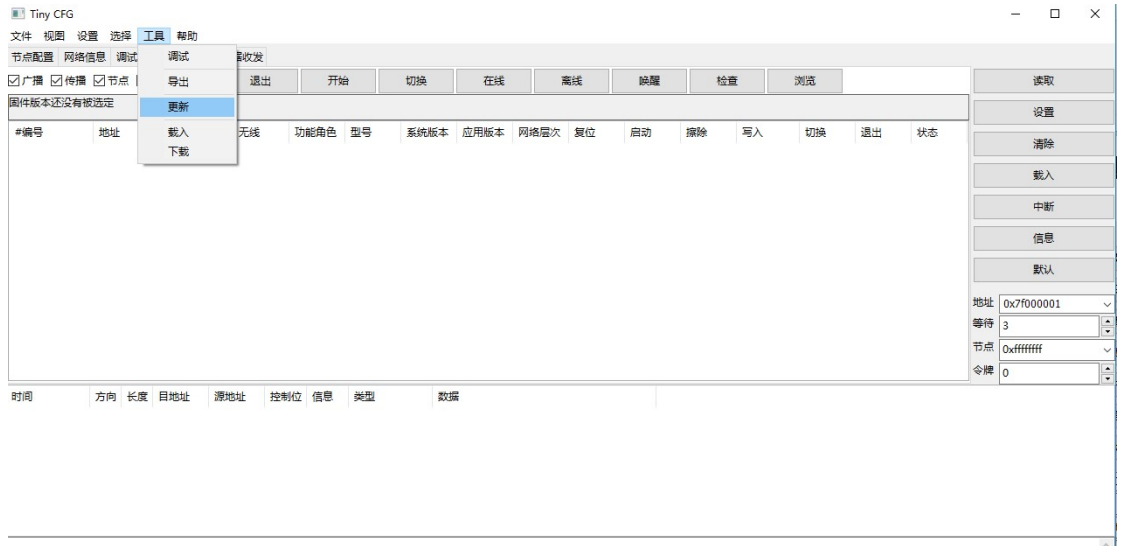

 $\frac{1}{2}$ 

COM75: 115200

#### 跳出下载进度条,等待模块重新复位,进度更新直到下载完成

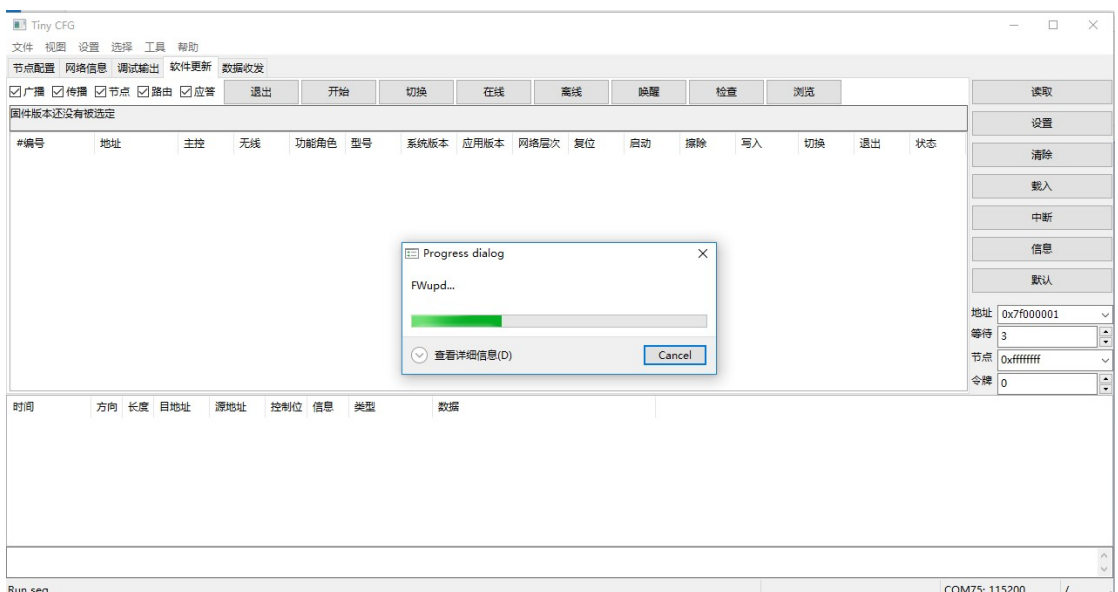

#### 参数说明

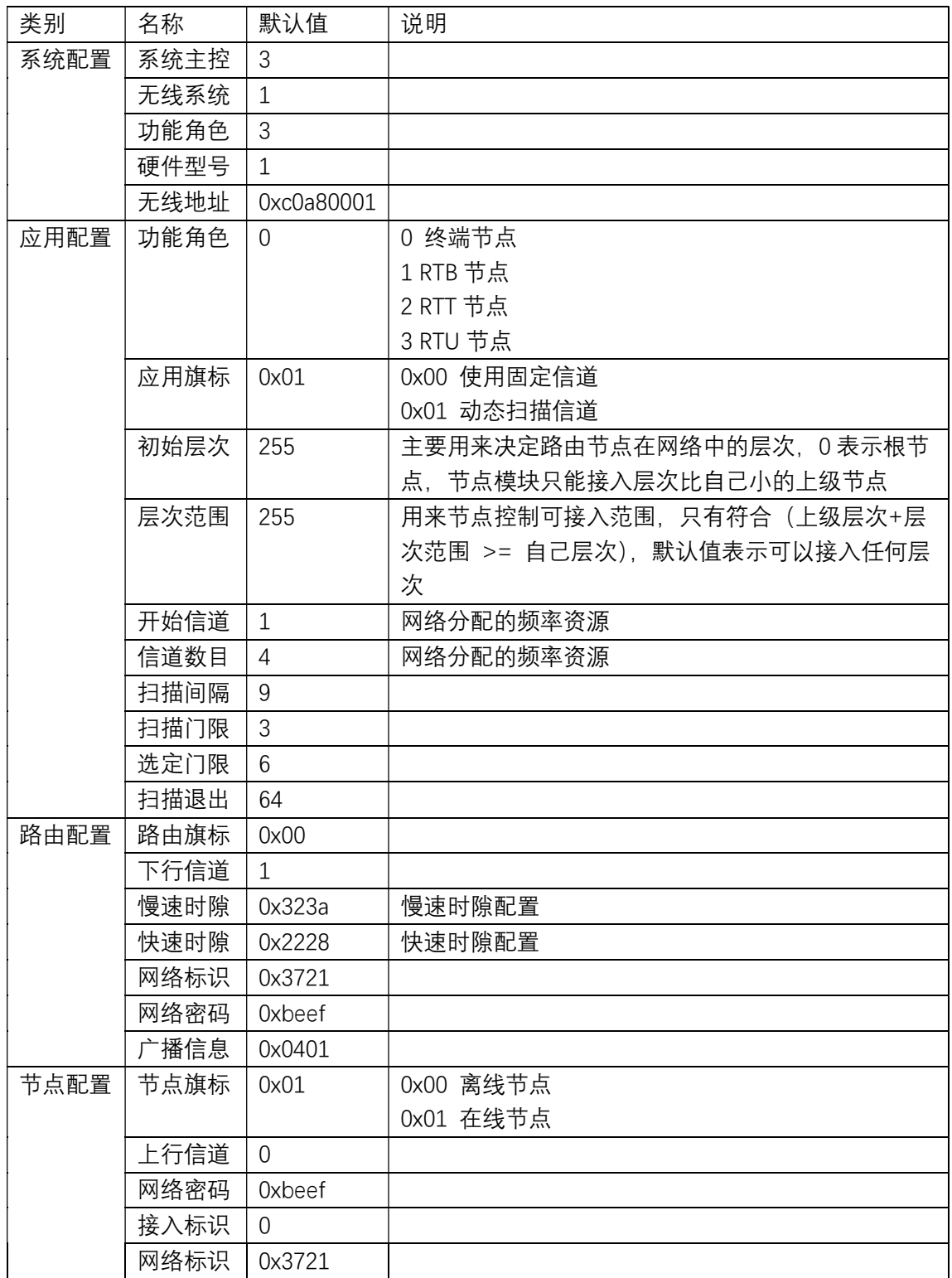

## 网络管理-TinyNMS

TinyNMS 是一个基于命令接口的简单的网络管理程序,它一般通过串口和网关或者根节点 连接,可以读取网络信息,收发数据,唤醒节点等功能。 程序启动后,首先选择通信接口,目前它支持三种模式

- ✔ 串口通信
- TCP 客户端
- ✔ TCP 服务器

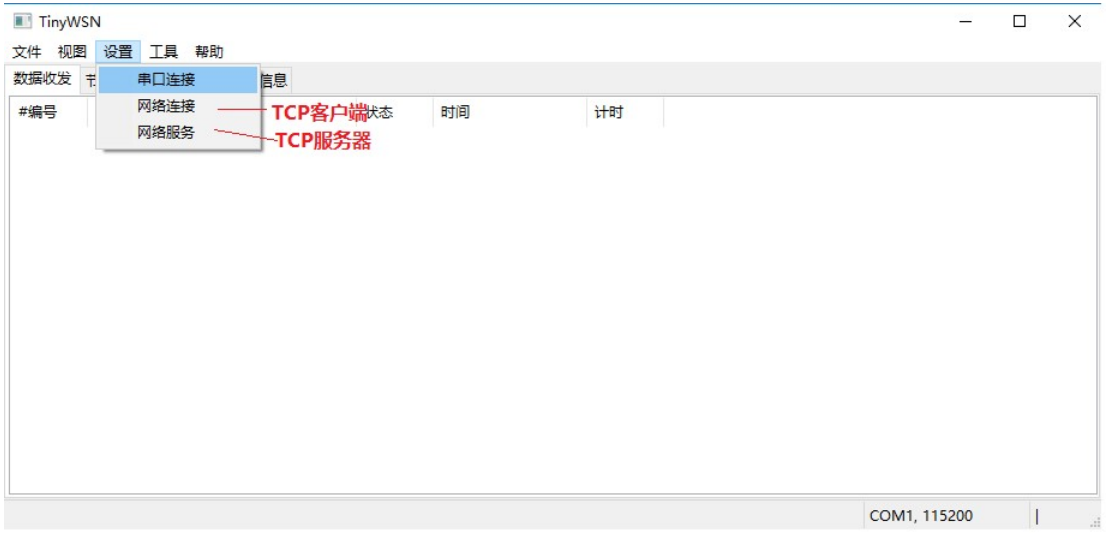

#### 如果连接到开发板,只需要如下图打开串口:

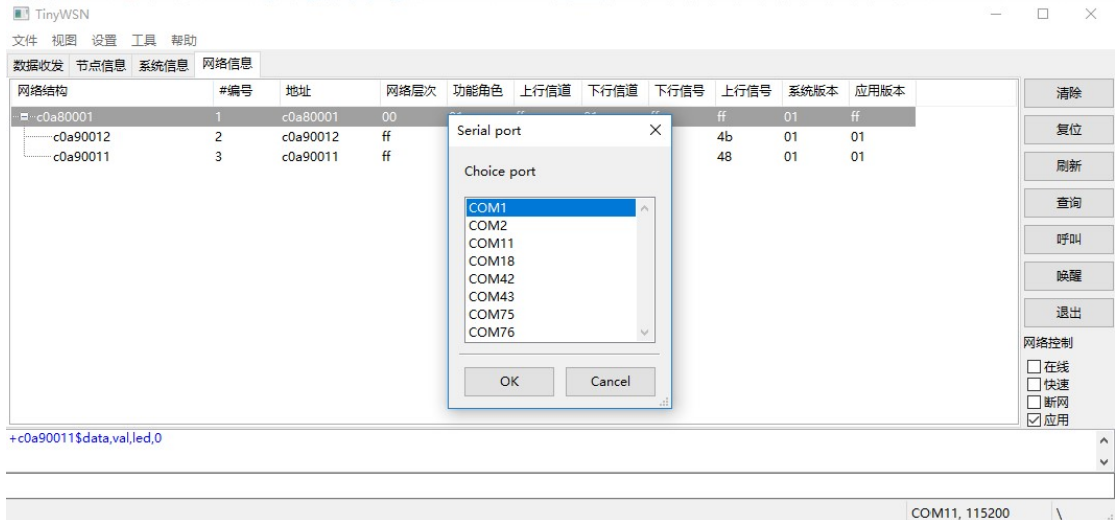

数据收发-显示接收的数据以及接收时间,在下面的输入框中可以输入命令

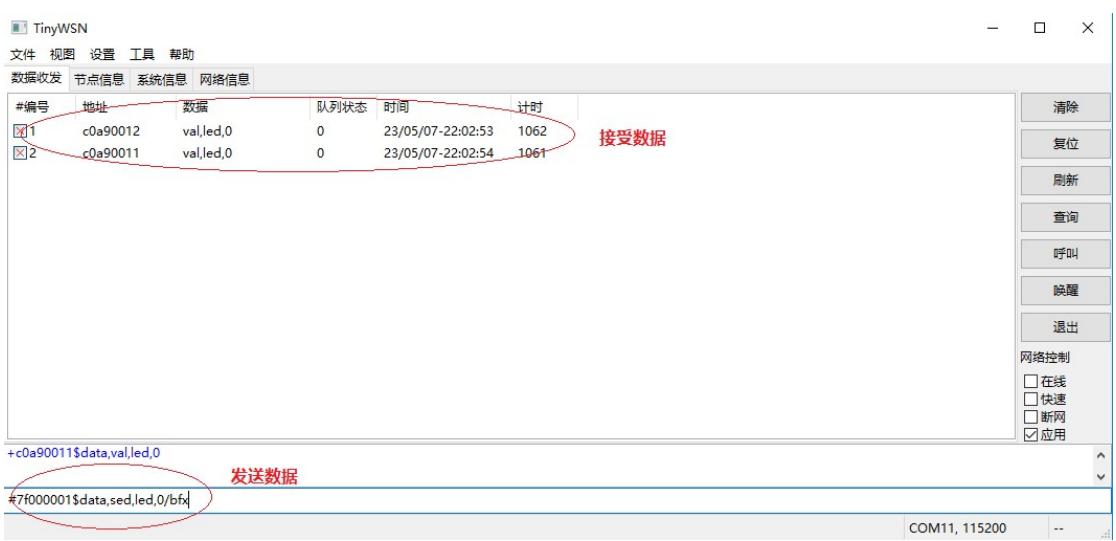

节点信息-为了收集节点信息,首先点击呼叫按钮,它会发出全网 ping 命令,所以在线节点 会直接信息返回,从中可以看到各个节点的层次关系,分配的无线信道等等

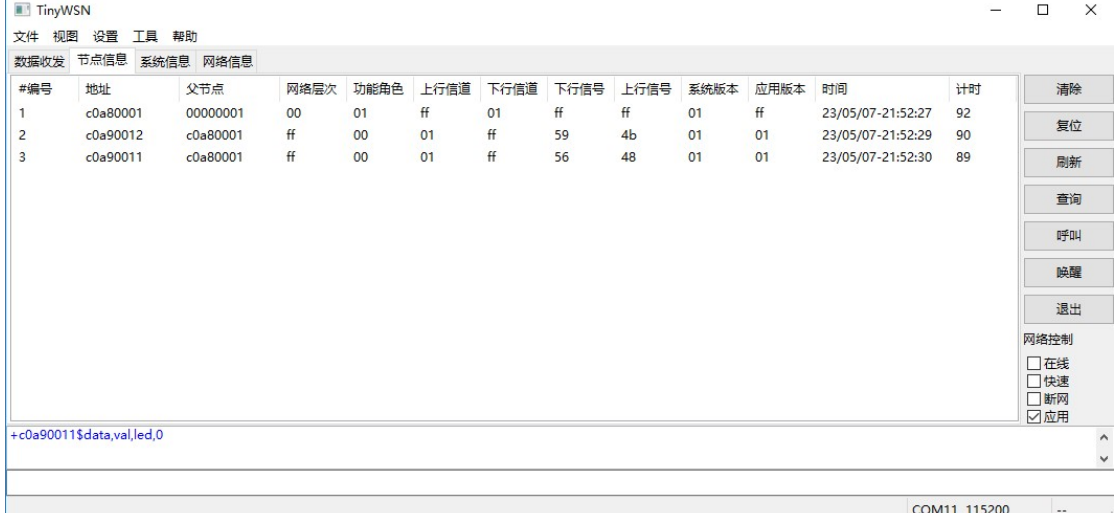

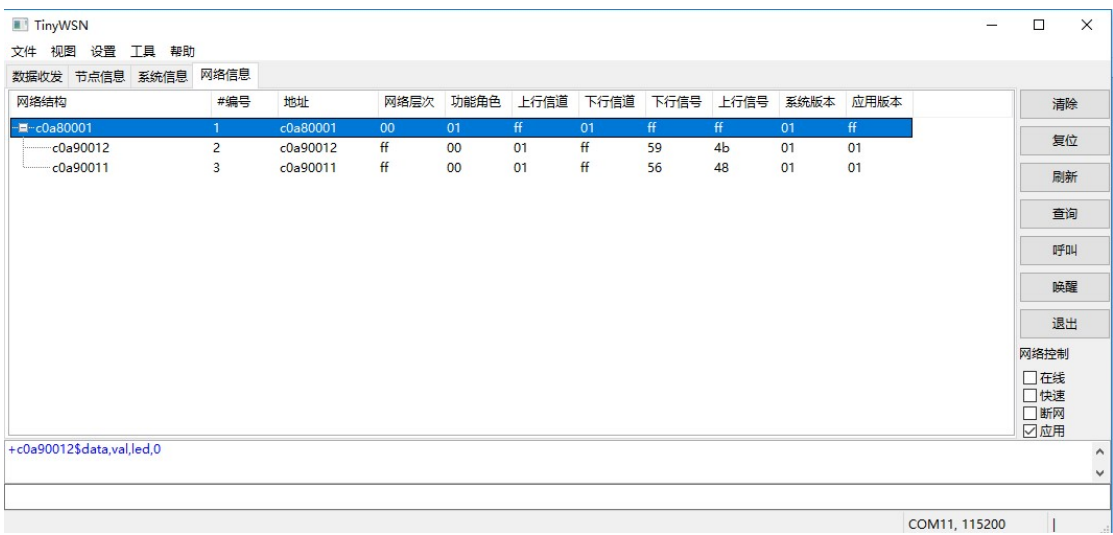

#### 网络信息-在节点信息收集完毕后,点击刷新按钮,它会重构网络的拓扑结构

系统信息-点击查询按钮,会返回系统信息,例如在线的节点数目,系统的功能设置,并且 会更新右下角网络控制中的信息。

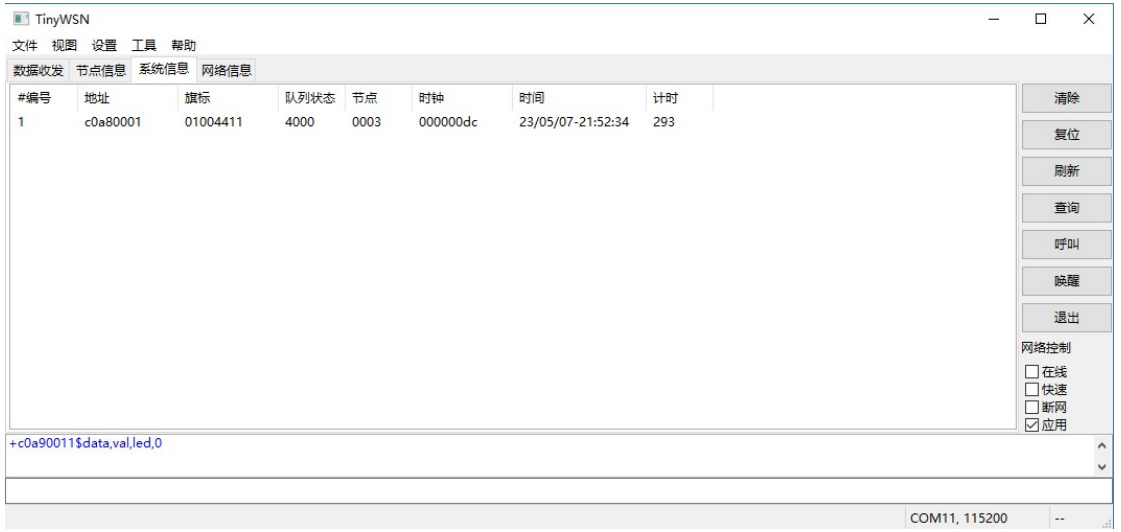

在右下角有网络控制选项,通过勾选可以控制网络功能

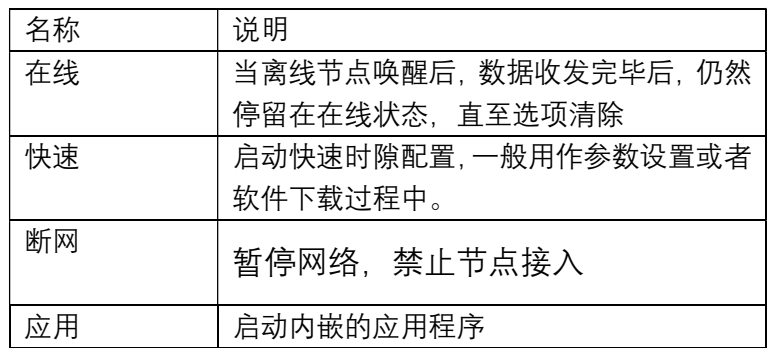

实战教程-环境准备

硬件:开发板+节点模块数套+网关模块

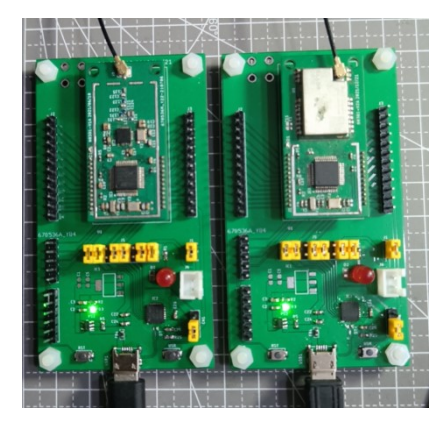

软件:

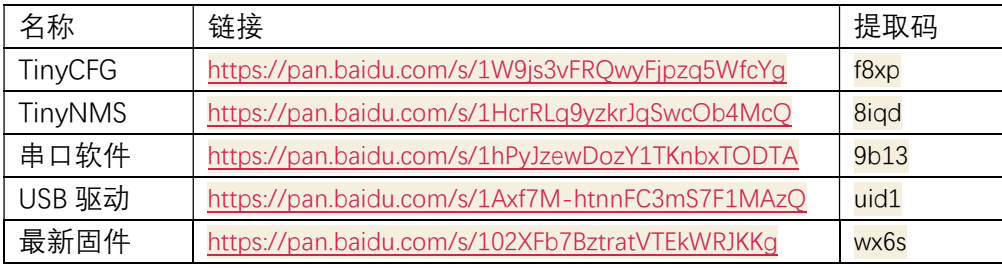

下载和安装上面的软件,节点默认都是配置成终端节点,需要至少需要一个路由节点,充当 根节点,其他层次的路由节点根据需要添加,可以使用 TinyCFG 进行配置,只修改下面三个 参数:

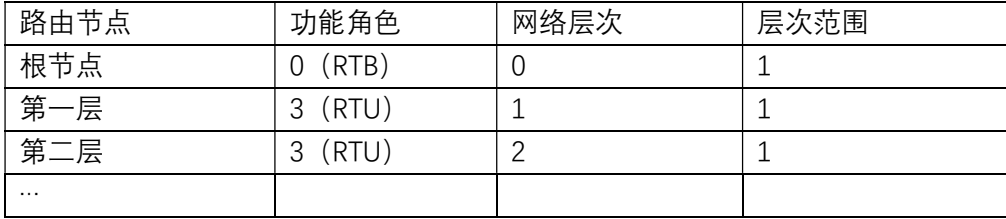

后续教程为了更加直观方便,节点模块将使用的内嵌模式的一个演示程序,程序源码 https://gitee.com/tinywsn/fw-stm32l1-wbed-usr/apps/tinysh

可以自行编译,支持 gcc/iar/keil 环境, 或者从最新固件目录下载编译好的文件, 参见前面 TinyCFG 的串口烧录教程, 演示程序完成以下几个功能

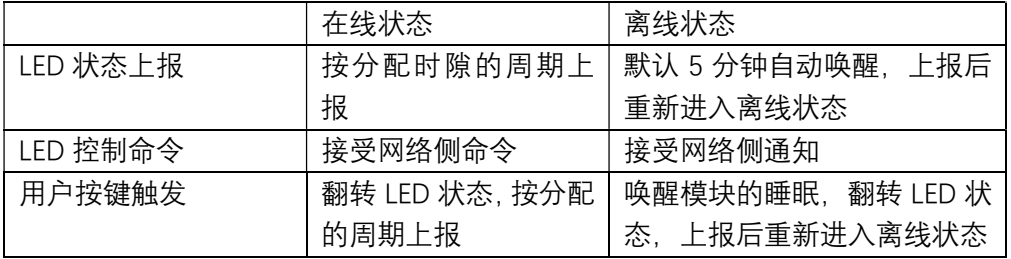

它定义了几条简单的应用层命令

| 命令             | 说明         |
|----------------|------------|
| set,led,stat   | 设置 LED 的状态 |
| qry,led        | 查询 LED 的状态 |
| val, led, stat | 上报 LED 的状态 |

例如可以使用下面命令发送到节点 c0a80017,其中应用层的命令作为透明数据进行传输 #c0a80017\$data,set,led,1

当使用嵌入应用模式时,数据传送到嵌入应用,由嵌入应用进行解析,否则作为通知消息发 送到串口,由外部应用进行解析,例如在交互命令模式时,会收到下面命令 ^c0a80001\$data,set,led,1

## 实战教程-网络拓扑

利用 TinyNMS 连接到根节点串口上,各个模块自行上电,组网完成后,可以观察到各个节 点上报的 LED 状态,在记录窗口中还上报的消息。

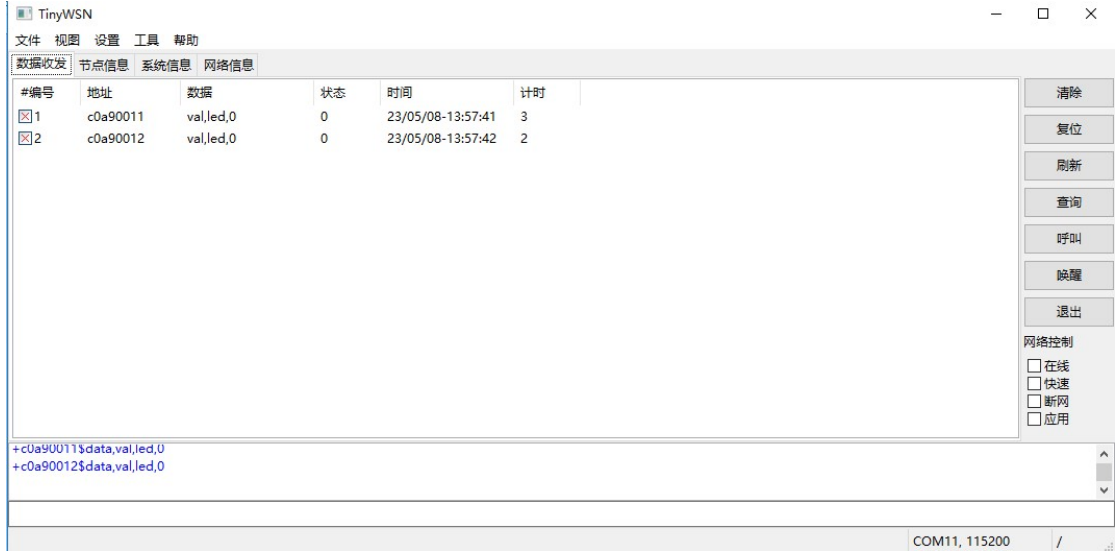

为了获取节点的其他信息,点击呼叫按钮,可以观察到各个节点上报的信息,这些信息包括 无线信道,信号强度,以及网络层次等信息。

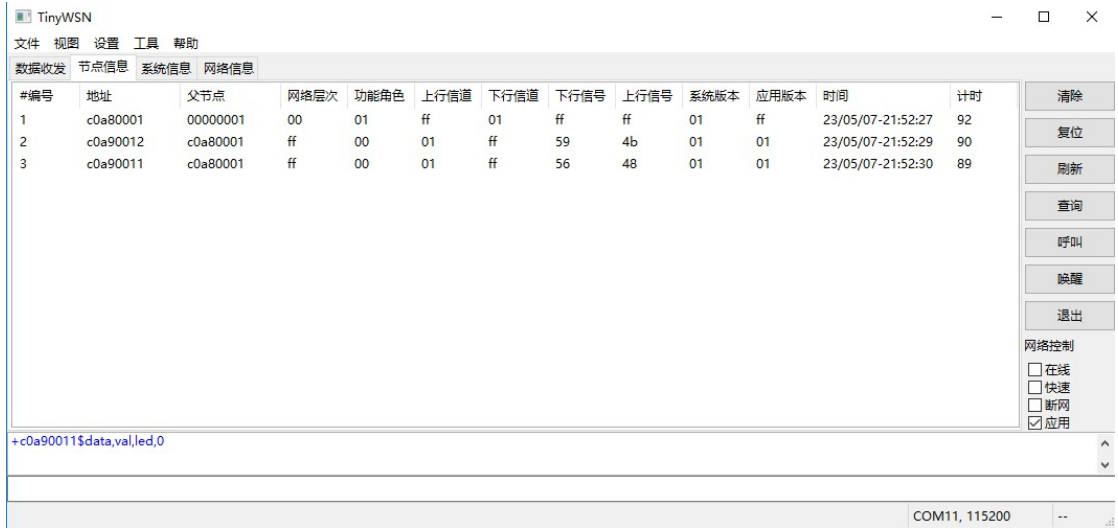

 $\sim$  COM11, 115200  $\sim$   $\sim$   $\sim$ 

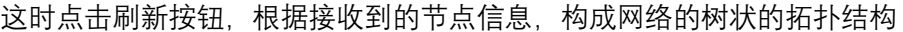

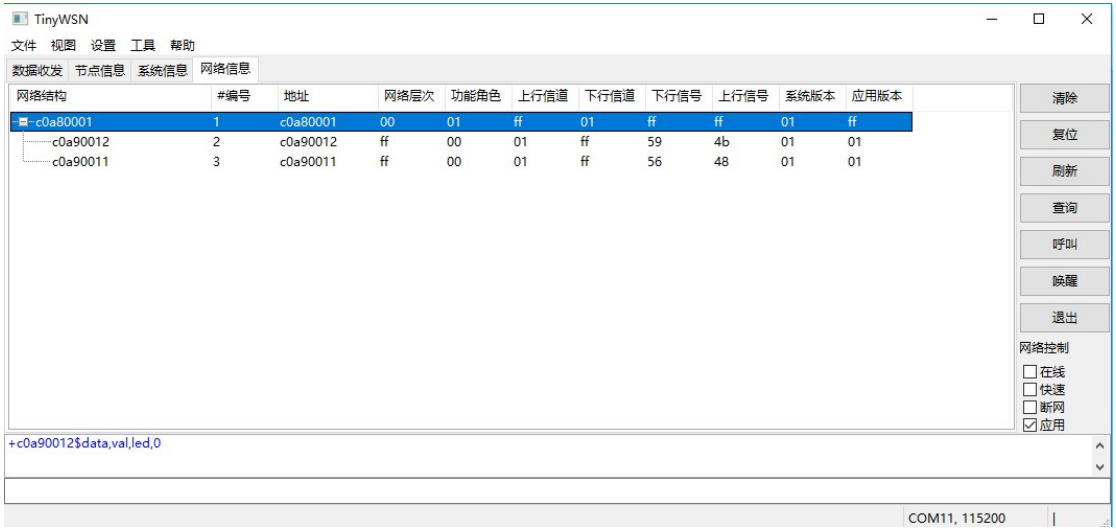

## 实战教程-数据收发

在上面的教程中,我们看到了节点的上行数据,我们可以输入下面命令,点亮节点的 LED #c0a90011\$data,set,led,1

等待几秒后,可以观察节点的 LED 已经被点亮,同时看到新 LED 状态上报, 也可以按开发 板按键翻转 LED 状态,然后再观察到新上报的 LED 状态

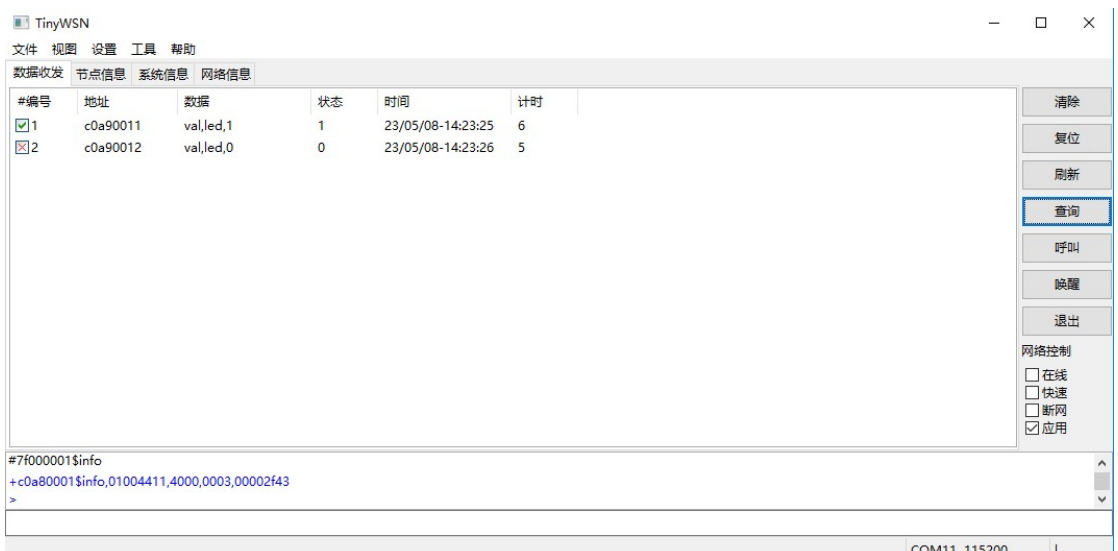

如果想尝试终端节点从串口发数据,首先清除勾选的网络控制-应用,这时所有节点应用程 序被关闭, 打开串口软件 XCom 连接到一个终端节点, 输入下面命令

#00000001\$data,hello,world

可在连接根节点的 TinyNMS 的记录窗口中看到这条上行消息

+c0a90011\$data,hello,word

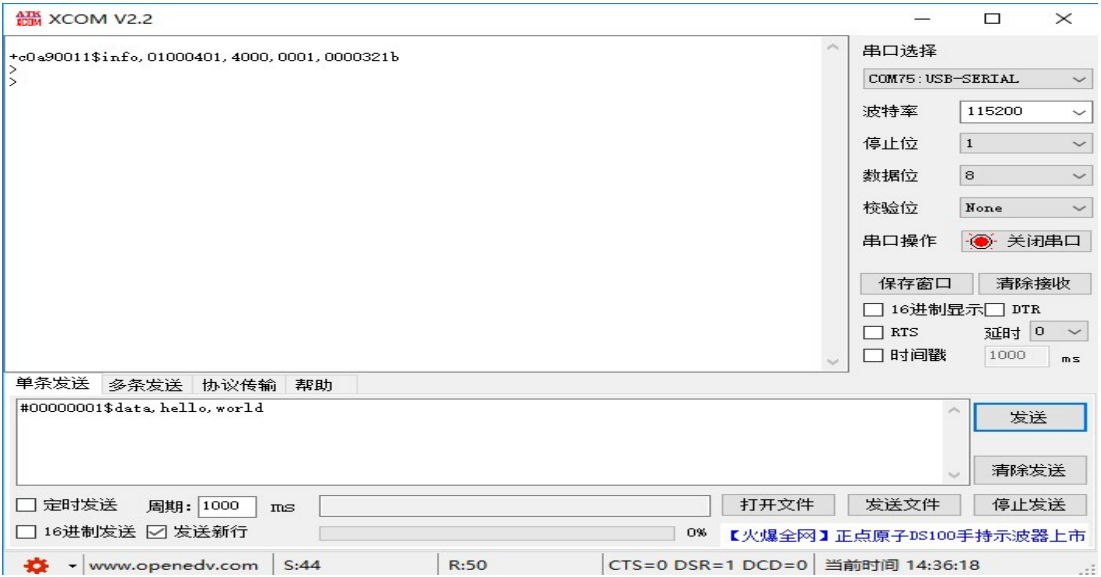

# 实战教程-小区广播 小区广播

为了直观地看到各种寻址方式的差别,配置——个简单的两级网络,如下图所示

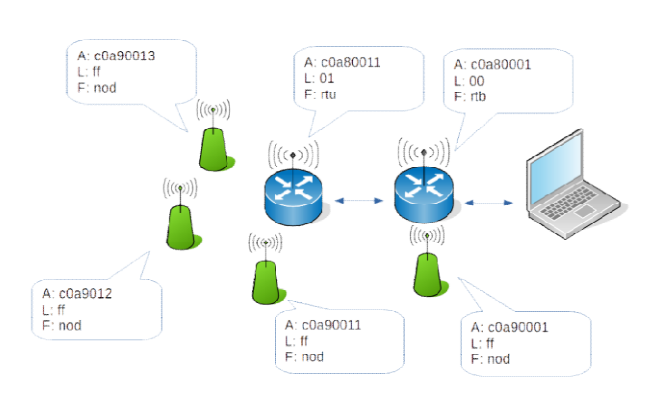

TinyWSN 网络结构示例

在下面每条命令前,执行下面命令,关闭全网所有 LED #7f000001\$data,set,led,0/bfx

然后依次试验下面项目,观察结果

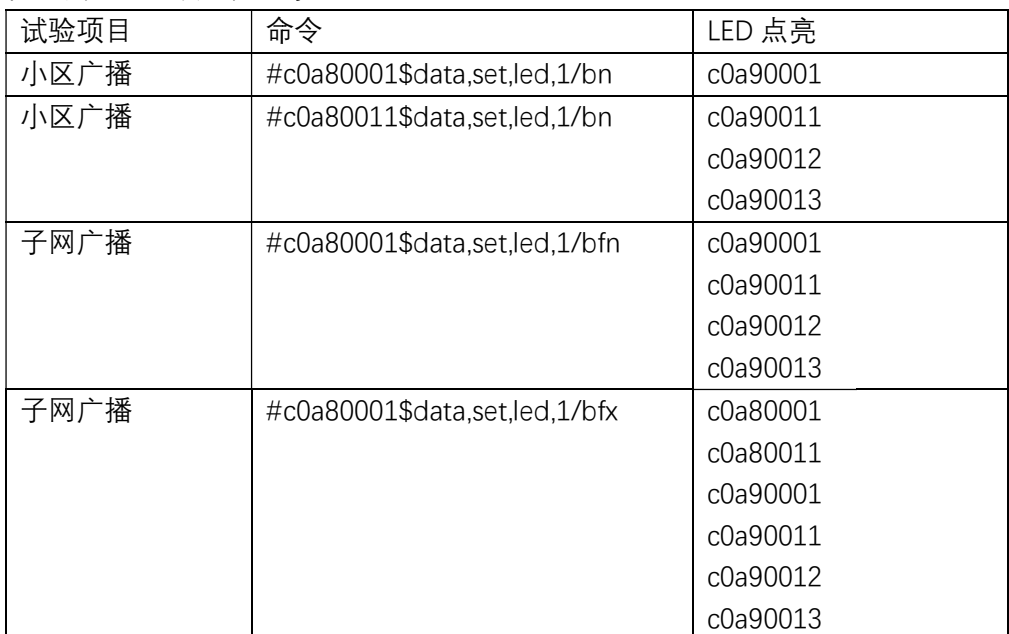

从试验中,可以很直观地体验到小区广播和子网广播的区别。

## 实战教程-无线唤醒

通过 TinyCFG 重新配置节点 c0a90012 为离线节点,只需修改下面参数

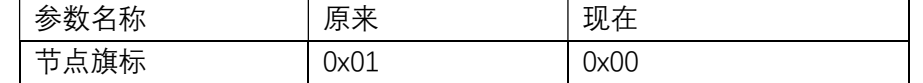

可观察到节点从在线状态变成离线状态,不再上报数据了,计时不停增长

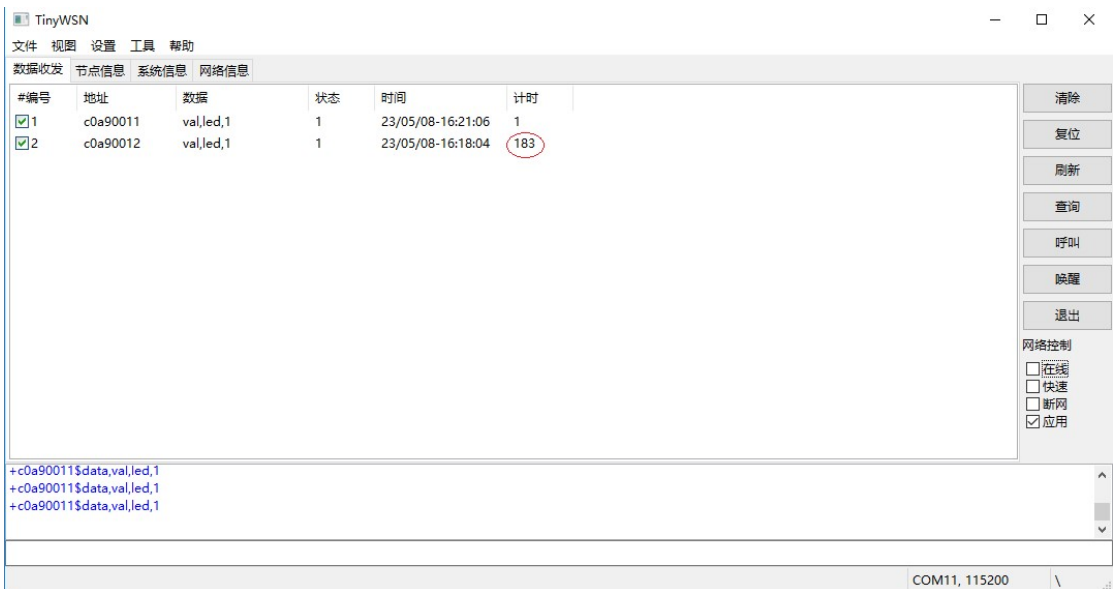

勾选网络控制->在线,然后点击唤醒按钮,然后可以看到唤醒应答,节点重新转入在线模 式,开始周期上报数据,也可以下发控制命令了

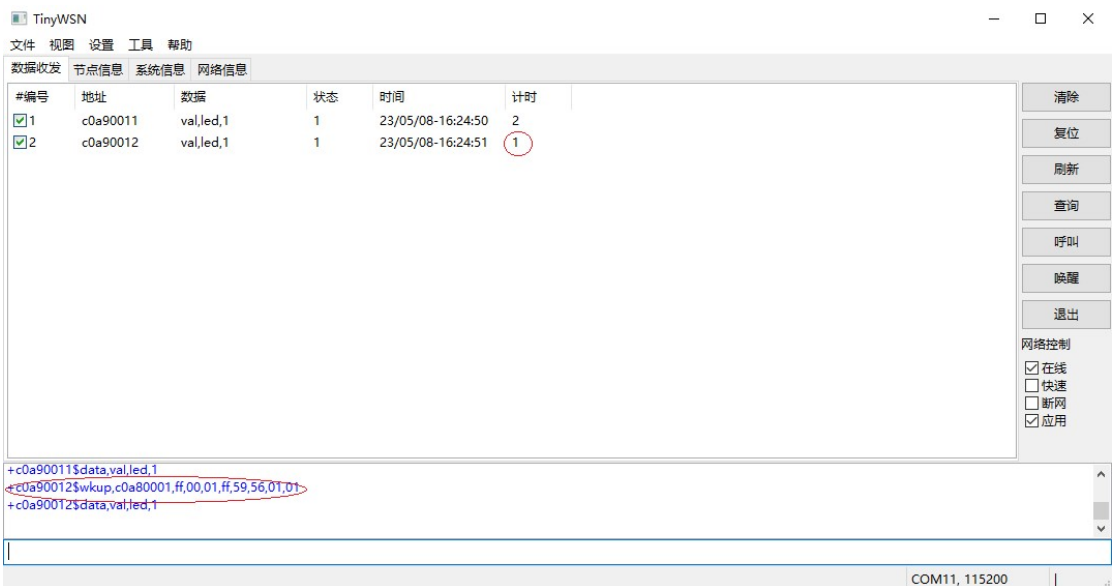

如果清除勾选网络控制->在线,这是一个强制在线标记,如果清除,离线节点重新进入离 线状态。

当点击唤醒按钮时,它发出下列命令,从下面的记录窗口可以看到,作用是全网唤醒所有的 睡眠节点

#7f000001\$wkup,ffffffff/bfx

也可以在命令框中手工输入命令,通过调整命令参数,可以根据精确的控制唤醒范围和对象, 下面是一些唤醒示例

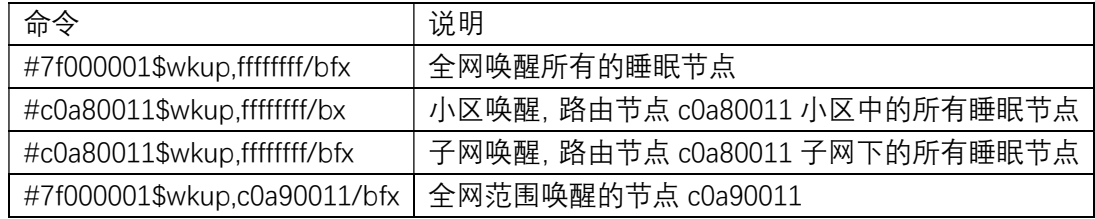

## 实战教程-异步上报

,

异步上报是指当节点配置为离线节点时,当它受到外部触发时,重新接入网络后,发送上行 消息,对于不同的工作模式,有不同的外部触发源

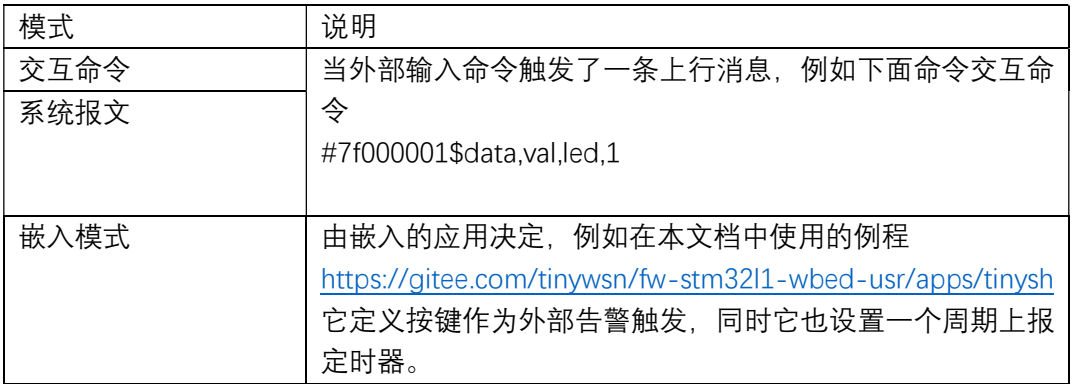

下面教程以这个嵌入应用为例,如下图所示配置 c0a90012 为离线节点,可观察到节点进入 离线状态,不再更新数据。

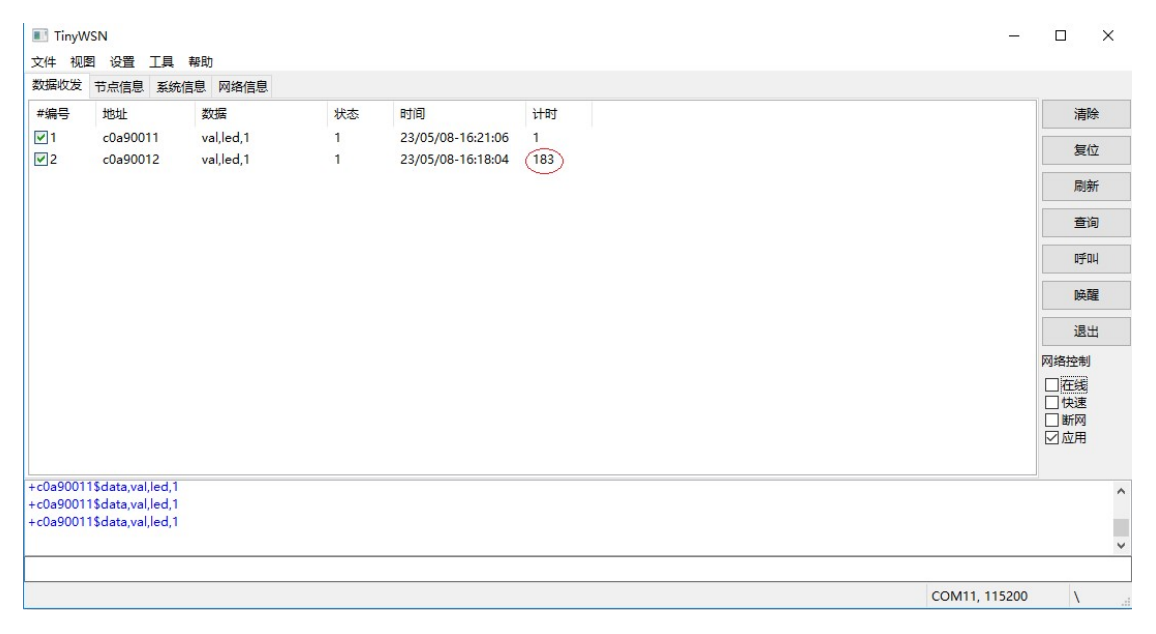

 利用按键作为告警触发,看到 LED 状态翻转,然后节点重新接入网络,当 LED 的新状态上 报后,节点会重新进入离线状态。

对于周期上报,是当上报定时器溢出时,节点被唤醒,重新接入网络后上报数据。上报的周 期是由应用自己决定, 本例程的周期存储在 Flash 的用户数据区中的第一个字节,可以通过 配置工具 TinyCFG 进行查询和修改,如下图所示,当前读数是 0xff, 基本单位是 30 秒,

0xff \* 30 = 7650 秒 = 127.5 分 = 2.125 小时

也就是说每 2.125 小时,嵌入应用就会被唤醒一次,它就上报自己的状态,具体过程可以参 见它实现源码。

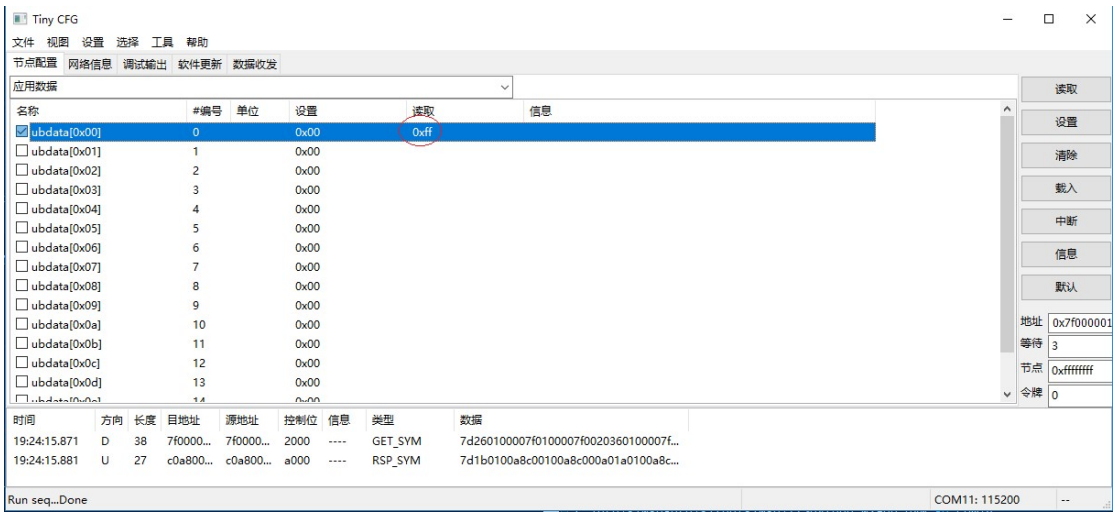

## 实战教程-功耗测量

测量离线节点功耗, 如下图所示, 把电流表串入 J1 中, 同时需要把摘掉 CN1 的跳线帽, 由 于上电后,模块会首先尝试入网, 会有几十 mA 的电流, 所以需要先把表切换到 mA 档, 防 止电流大导致压降过多,等待模块进入监听状态,再切换到 uA 档读取平均的电流。 可以观察到大部分时间模块处于睡眠状态,维持一个很低功耗状态,中间会有电流的瞬时跳 变,是由于模块周期唤醒进入监听状态,但持续时间非常短,占空比大概百分之几。

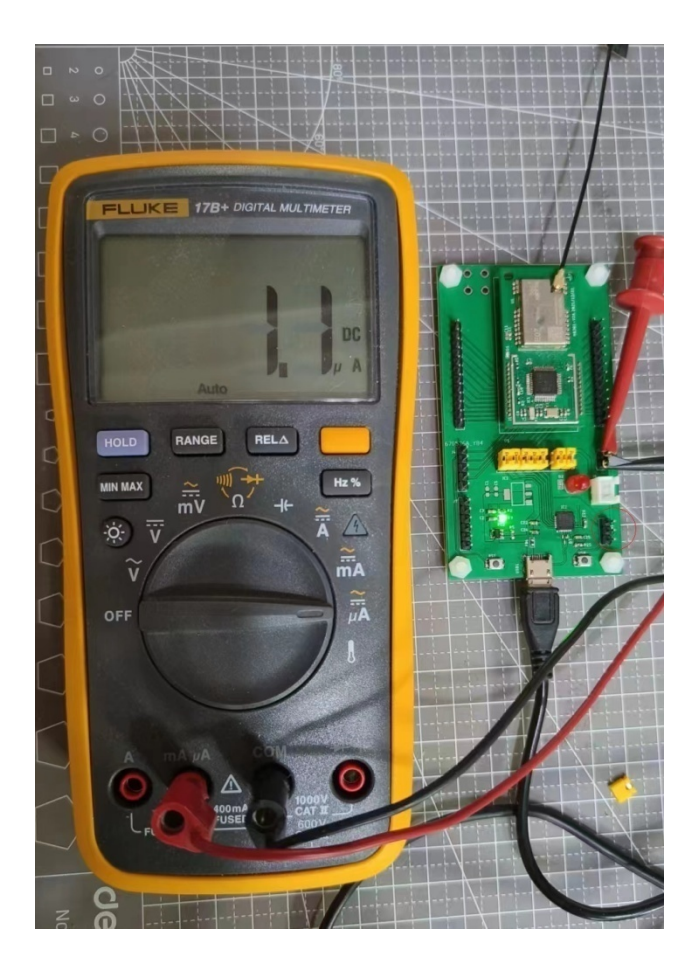

#### 实战教程-全网集采

终端节点配置成离线节点(异步节点),它们按自己的周期(每 6 小时)接入上报数据, 如 下所示:

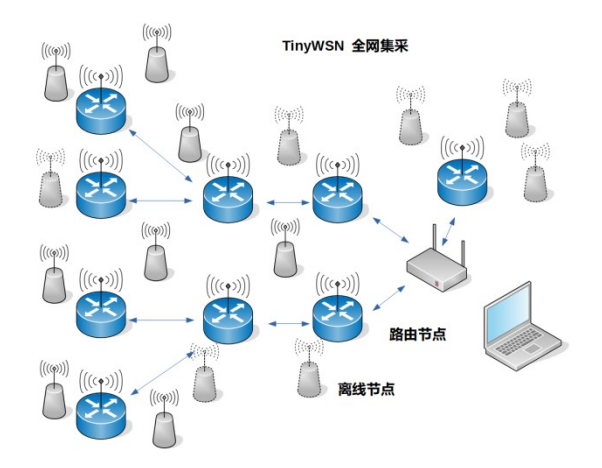

就这样服务器可以周期收到各个节点的状态信息,但是常常也会有需求同时集中获取所有节 点状态的需求,这也称作全网集采,例如电表或水表在月末的时候,需要集采所有的读数。

TinyWSN 全网集采的的方法:唤醒所有离线节点,节点在接入时隙上竞争入网,节点设计 了独特的接入控制的算法,可以使得节点高效地入网,节点上报数据后就恢复离线状态,让 出无线资源,以便后续者继续接入,直至所有节点数据上报完成。所有的接入竞争只会发生 在接入时隙上,已入网节点的通信不会受到干扰,所以即使终端节点数量多,也是能够顺利 完成集采的。

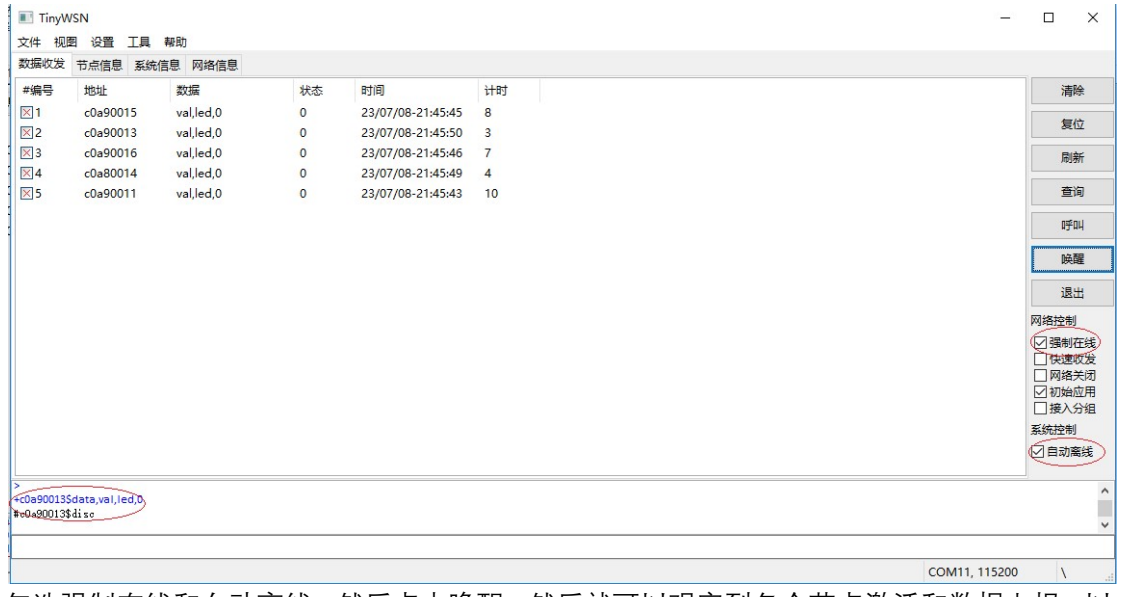

如下图所示,收集数据后由网络侧释放的过程

勾选强制在线和自动离线,然后点击唤醒,然后就可以观察到各个节点激活和数据上报,以 及恢复离线状态

从命令记录窗口中导出命令和应答,就可以清晰地看到整个操作过程

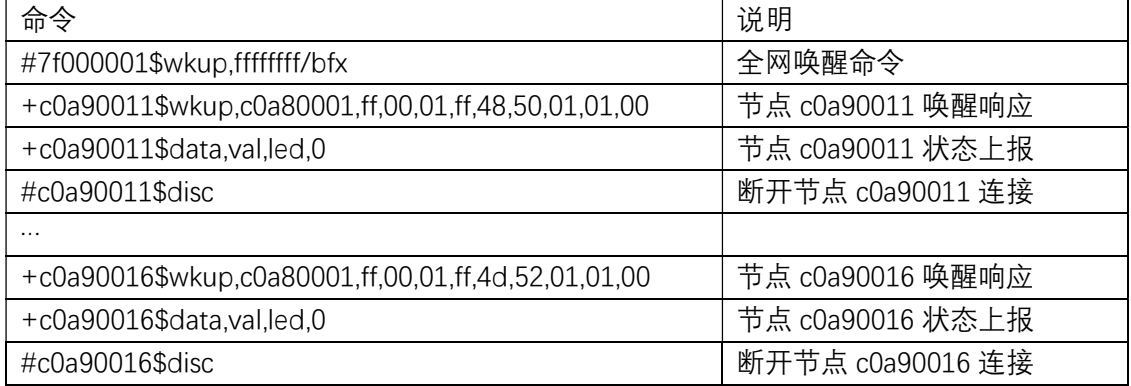

当然也可以上报数据后,由节点自己释放链路

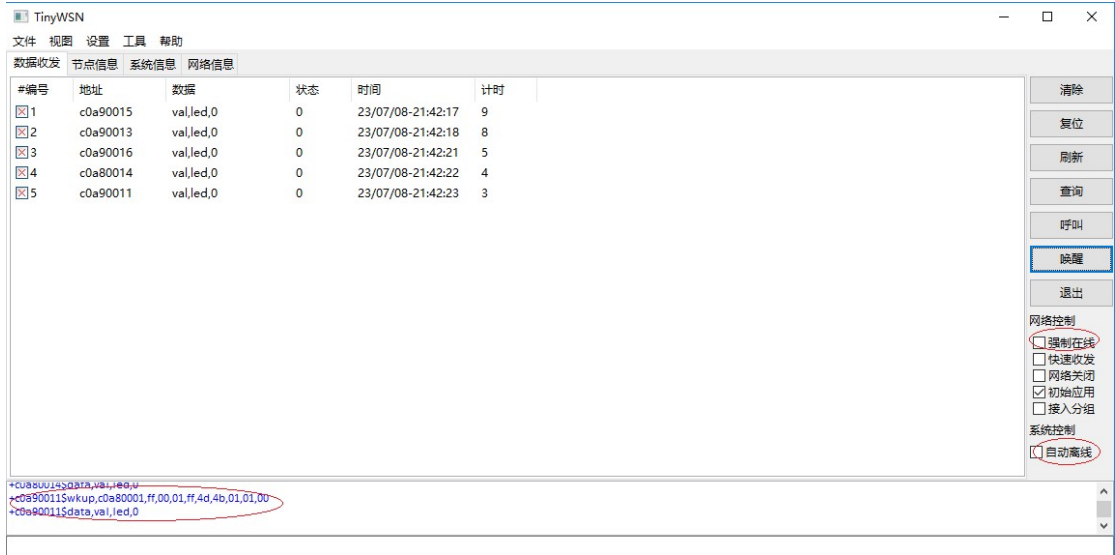

 $COM11, 115200$  |

首先强制在线和自动离线都不勾选,点击唤醒,同样也可以观察到节点激活和数据上报,以 及释放的过程,导出它的命令和响应

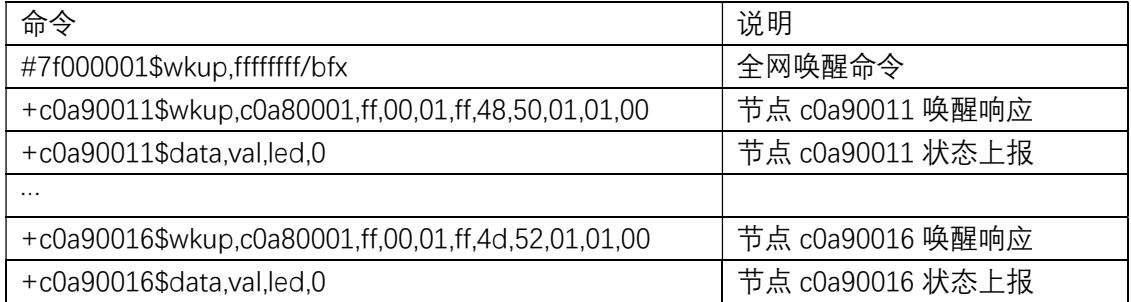

由于没有设置强制在线,唤醒的节点在发送完所有的数据后,自动进入离线状态。下表比较 两者不同释放方式的特点:

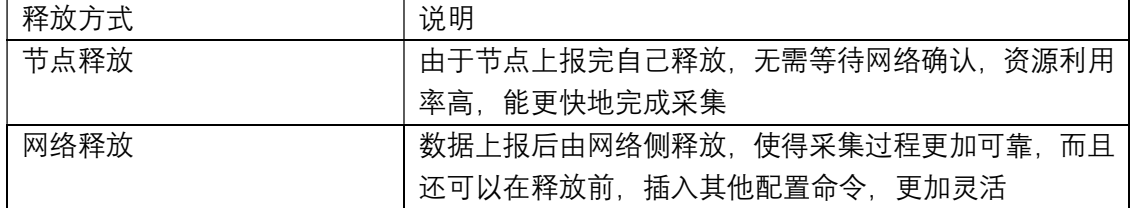

在一些特殊情况下,有些节点数据没有上报,希望再次唤醒没有上报的节点,而已经上报的 节点就不要唤醒,避免重新加入接入竞争,可以利用唤醒命令的 token 参数达到这个效果, 唤醒命令的格式如下:#addr\$wkup,node[,token], 其中 token 是可选项,默认是 0

当 token 是非零值,例如发送命令#7f000001\$wkup,ffffffff,5/bfx, 节点唤醒上报后重新进入 离线状态,它会记录最近唤醒的 token, 如果重发这条命令,只要是相同的 token,它就不 会响应唤醒,依旧保持离线状态,只有上次唤醒异常的节点会响应。这样就能够有效地解决 漏网之鱼的问题。

## 实战教程-全网集控

全网集控是指对全网所有的节点进行集中控制,例如控制路灯,阀门等等,如下图所示,

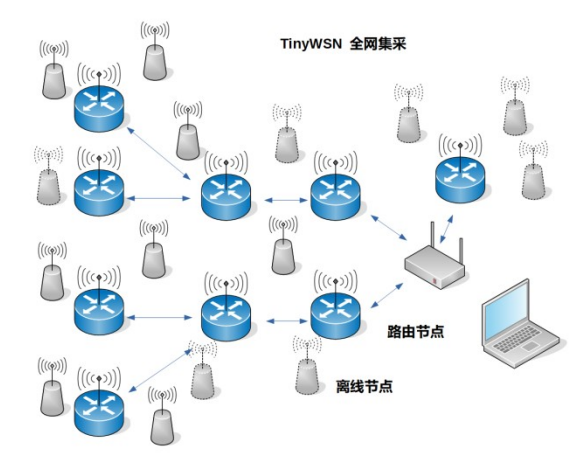

所有的终端节点均为离线节点,周期接入上报状态,或者外部告警触发上报,也可以由网络 侧进行无线唤醒后进行控制和查询。

TinyWSN 全网集控的方法:

- ✔ 第一种方法是使用通知消息,无需唤醒节点入网,通过广播方式直接发送到离线的睡眠 节点,最后再做一次全网集采,确认各个节点的状态
- ✔ 第二种方法就是类似全网集采的做法,唤醒离线节点重新入网,逐一进行配置,确认状 态后再释放节点,直至所有节点完成设置

通知消息的命令格式如下,和节点唤醒命令非常类似,但是它可以携带用户数据,可以透明 传输应用层的命令

#addr\$ntfy,node,payload

其中 addr 是路由节点的地址, node 是目标节点的地址, 它们可以是特定模块的地址, 也可 以是广播地址,这个命令的作用就是让路由节点发通知消息到离线节点。而之前学习的在线 节点发送命令就简单一点,只需给出目标节点的地址,路由节点能够自动完成路由。 #addr\$data,payload

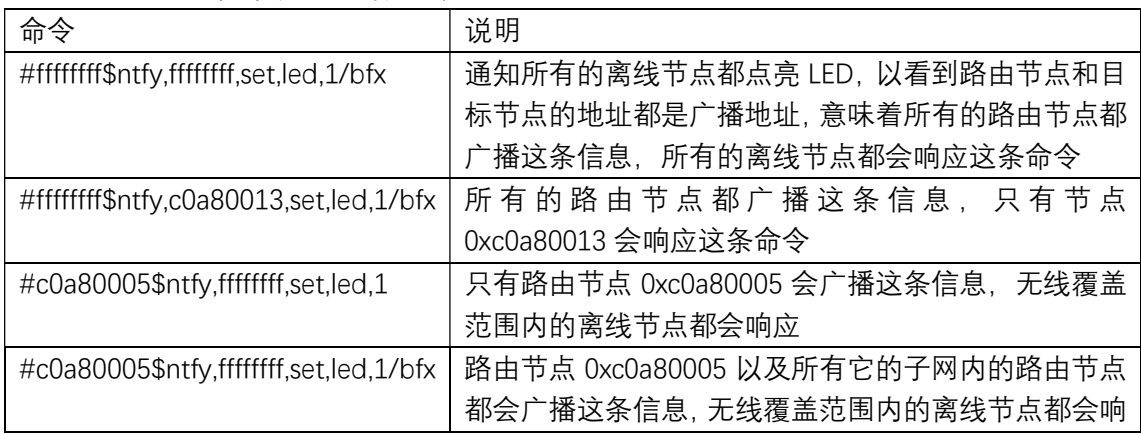

下面通过一些示例来演示它的用法,

当使用下面全网点亮的命令后,

#ffffffff\$ntfy,ffffffff,set,led,1/bfx

可以观察到所有同层节点几乎同步点亮了 LED,而且响应非常迅速,主要原因是离线节点无 需唤醒入网,处于睡眠状态就可以响应这条命令,当然不同网络层次需要转发消息,层次不 同节点 LED 点亮时间会有延时。如下图所示,可以看到当节点响应命令后,并没有接入的 过程,而是自行恢复睡眠状态。

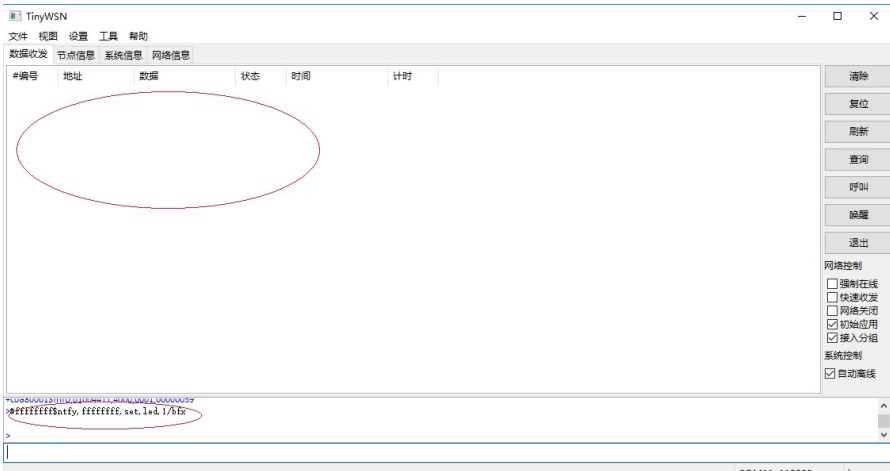

如果有多条通知消息需要发送,可以借助路由节点的发送应答来实现,使用命令选项 'p', 当 各个路由节点广播完消息后,它会回送一个命令应答,如下所示 #ffffffff\$ntfy,ffffffff,set,led,1/bfxp

 $\sim$ 

+c0a80001\$resp,00,25,00,00

+c0a80012\$resp,00,25,00,00

+c0a80013\$resp,00,25,00,00

+c0a80014\$resp,00,25,00,00

+c0a80023\$resp,00,25,00,00

当收集到所有路由节点的响应后,表示目前通知消息已经全网发送完成,就可以发送下一条 通知消息了。当所有通知消息发送完成后,最后做一次全网集采,获取各个节点的状态,确 认控制的结果。全网集采命令可以使用节点唤醒命令,或者仍然也可以使用通知消息的途径 #ffffffff\$ntfy,ffffffff,qry,led/bfx

当嵌入应用收到查询命令时,就会返回led的目前状态,由于缓冲区有待发消息,节点自动 从离线状态切换到网络接入过程,如下图所示:

应

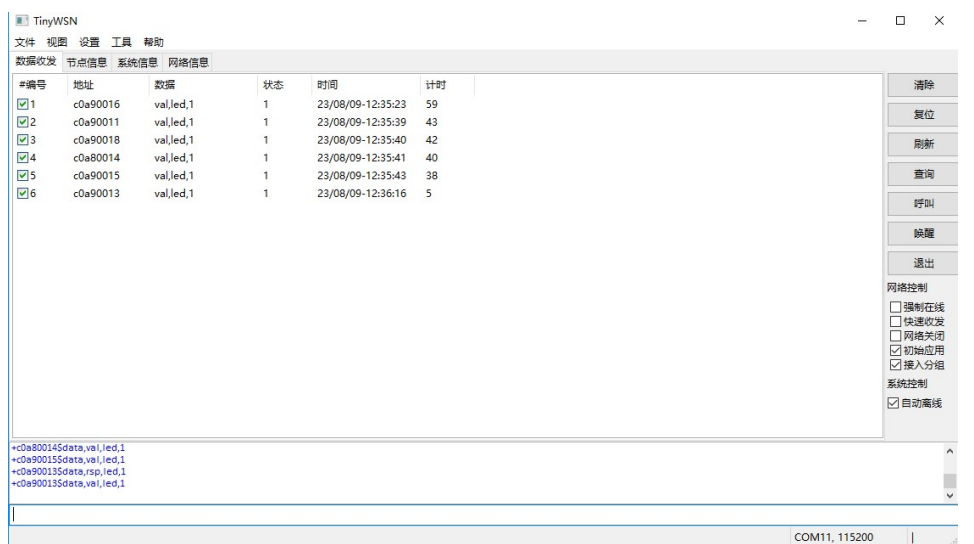

。<br>当上行消息发送后, 节点自动恢复成离线状态, 这样就完成了一次全网集采过程, 获取了各 个节点的状态。

另外一种方法是和全网集采类似的原理,唤醒各个节点逐一设置,确认状态后释放节点, 如 下所示,勾选强制在线,清除自动离线。

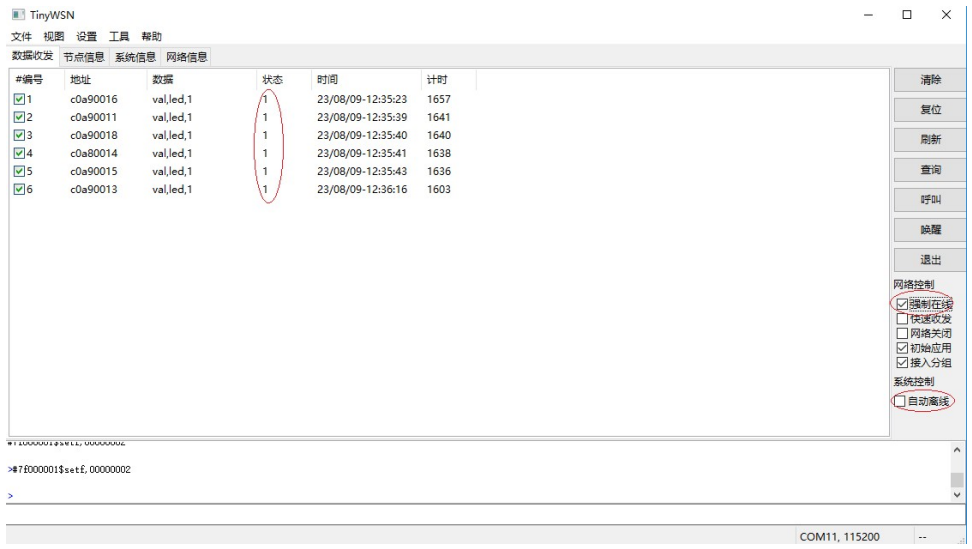

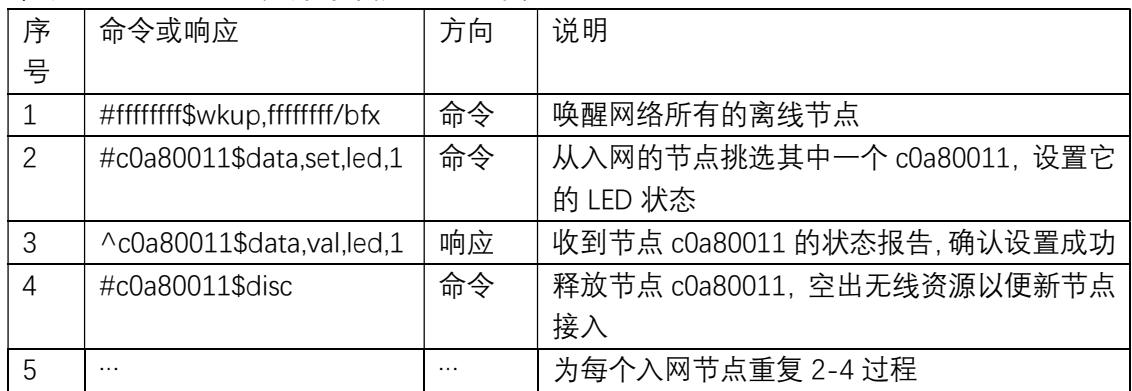

#### 命令过程如下表所示,为每个接入网络的节点逐一进行设置

最后总结一下这两种方法的的特点:

| 方法   | 说明                            |
|------|-------------------------------|
| 通知消息 | 节点响应速度快, 而且是同步响应, 缺点是需要做一次全网采 |
|      | 集来收集设置结果                      |
| 唤醒入网 | 逐一设置和确认,可靠性高,但是设置过程耗时长,节点逐一   |
|      | 响应设置的                         |

全网广播通知消息在发送前,也需要把离线的睡眠节点无线唤醒,以便它能接受数据,为了 可靠性消息会多次发送,重复发送的次数是可以配置的,而且消息还可能从其他临近路由节 点收到,这样离线节点会收到重复的通知消息,如果需要避免重复接受,应用层的命令中可 以加入消息序号进行过滤。

#### 实战教程-全网静默

在一些应用场景中,除了对终端节点的功耗,对路由节点的功耗也有严格的要求,这些应用 场景中通信的流量比较低,而且数据通常是周期采集的,比如几个小时一次,但是偶尔也会 有突发状况,比如终端节点受到外部触发需要主动上报告警消息,全网静默就非常适应这个 场景,终端节点和路由节点都处于 uA 级别的功耗(由睡眠周期决定,通常 2~3uA 的功耗), 同时它支持自顶向下 (top-down) 和自下向上(bottom-up)发起的的通信方式。

操作流程如下图所示,终端节点和路由节点都配置成离线节点,终端节点取消周期上报,由 网管软件 TinyNMS 控制进行周期的全网集采,用开发板的按键作为终端节点外部触发源, 触发上行数据传输。

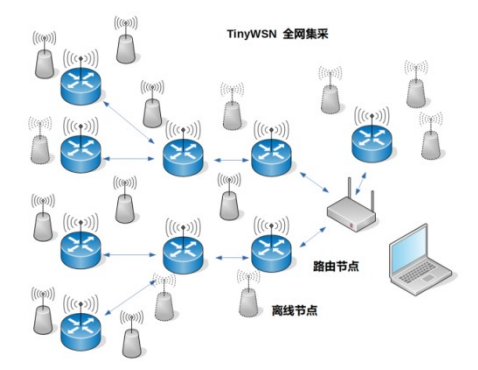

上电后所有节点都进入离线状态(异步状态),这种状态其实是一种不连续接收状态,也称 DRX,它会周期打开无线接收窗口,扫描用于唤醒的无线前导序列, 这也就是全网静默状 态,所有节点处于等待唤醒的低功耗状态,不再有无线信号的发射。

✔ 自顶向下 (top-down) 的模式是由网络侧主动发起的, 首先唤醒所有路由节点, 构建 整个传输网,如下图所示

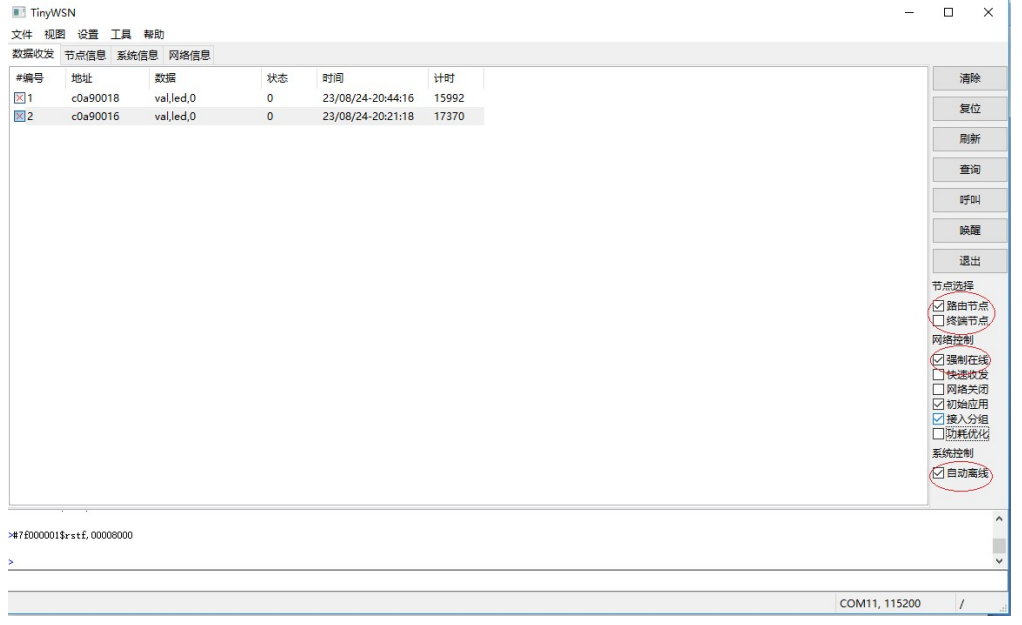

节点选择中只勾选路由节点和强制在线,点击唤醒按钮,这样只有路由节点会被唤醒,首先 时根节点被唤醒,从记录窗口中可以观察到路由节点的唤醒响应

+c0a90011\$wkup,c0a80001,ff,00,01,ff,48,50,01,01,00 +c0a90016\$wkup,c0a80001,ff,00,01,ff,48,50,01,01,00

当有新的路由节点加入后,可以继续点击唤醒按钮,这样使得更远的路由节点得以唤醒,直 至所有的路由节点都被唤醒,可以使用网络信息页面观察目前的网络拓扑结构,

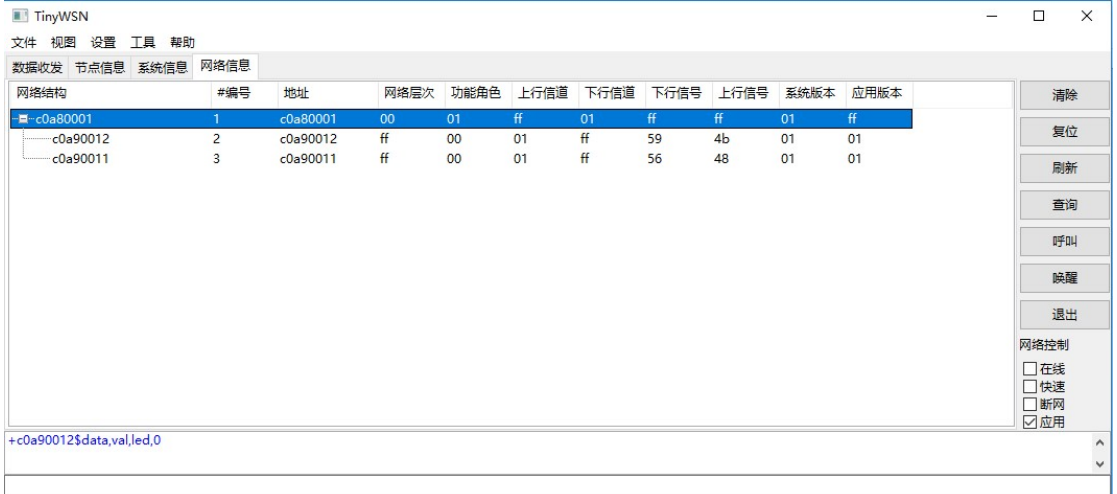

 $COM11, 115200$  | |

当由路由节点构成的传输网构建好了,就可以进行常规的操作了,可以参考前面的教程

《实战教程-全网集采》

《实战教程-全网集控》

对网络进行集采和控制了,当所有的操作完成后,清除强制在线的勾选,恢复网管软件 TinWSN 的默认配置, 这时所有的节点就逐级变成离线节点,最后又进入到全网静默状态了。

✔ 自底向上 (bottom-up) 的模式是终端节点主动发起的, 终端节点被外部触发源唤醒 后,首先尝试扫描周围的路由节点,由于所有的路由节点都处于离线状态,当扫描失败 后它会发起唤醒周围路由节点的操作,被唤醒的路由节点继续唤醒周围的路由节点,直 至根节点被唤醒,如下图所示:

自低向上 (bottom-up) 唤醒

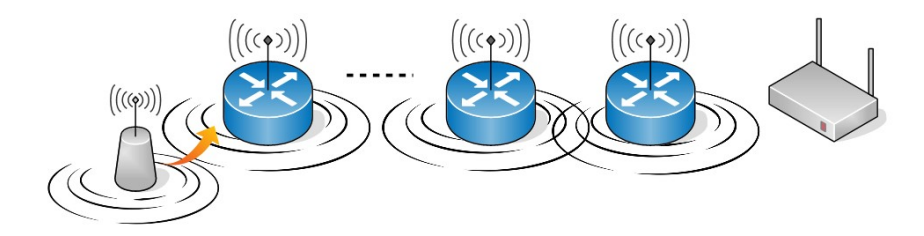

网管软件 TinyNMS 的配置如图所示,清除强制在线状态,避免被唤醒的节点长期保持在线, 这也是全网静默的默认配置

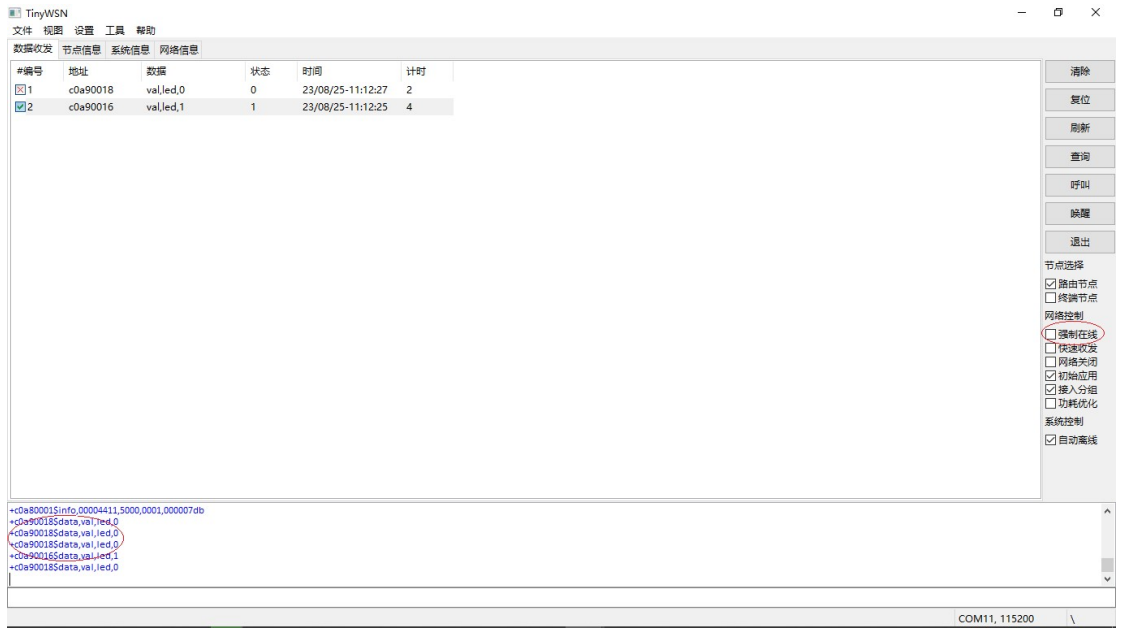

按键触发改变终端节点的指示灯状态,终端节点被唤醒上报状态,可以观察到各级路由节点 被逐级唤醒,终端节点状态成功上报,由于清除了强制在线,终端节点在上报完所有消息后 进入离线状态,各级路由节点也逐级进入离线状态,最终又恢复成全网静默状态。

全网静默模式有许多优点,它使得所有节点都保持很低的功耗,而且静默时完全没有无线信 号发射,使得无线信道保持干净,提高无线信道的利用率,并且无线数据也不容易被侦测到, 它的主要缺点是每次通信前都需要重建无线网络,带来了额外的延迟。

## 实战教程-自动组网

TinyWSN 是一个同步的层次网络架构, 网关作为网络的根节点, 每个路由节点位于这个网 络层次中,它为一个无线小区提供接入服务,整个网络呈现一个蜂窝状的结构,如下图所示

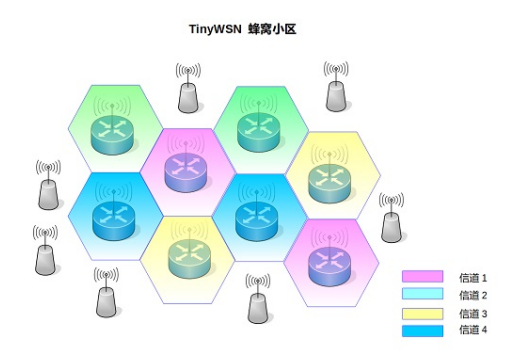

通常会根据网络规划的结果, 配置每个路由节点的层次关系, 形成整个骨干传输网络, 终端 节点就近接入。

当然路由节点也可以支持自动组网,可以简化配置过程, 网关作为网络的根节点层次为 0, 其他各个路由节点使用默认的配置,上电后自动扫描周围的邻接节点,以根节点为启点,自 动分配网络层次。

除了网关节点,所以其他路由节点的的网络层次和网络层次均使用默认值 255, 如下表所示

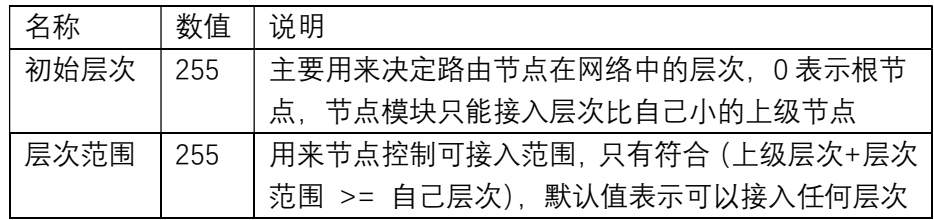

把路由节点安装在规划的位置上电,从网络管理软件 TinyNMS 从可以观察到各个节点上报 的信息,然后再生成网络拓扑图,从中可以看到各个路由节点的自动分配网络层次,如下图 所示:

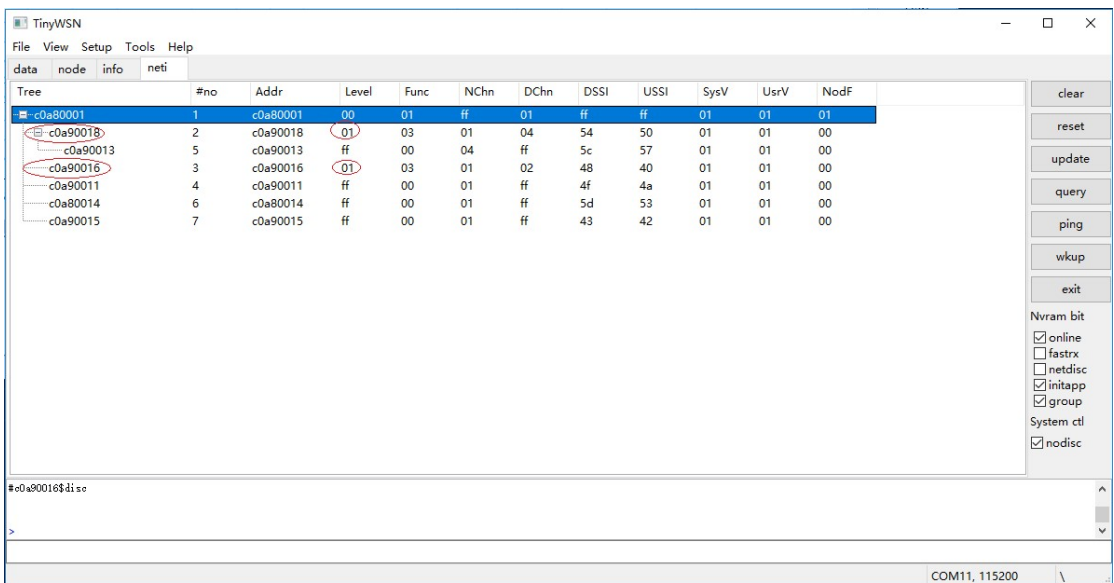

我可以看到路由节点 c0a90018 和 c0a90016 自动接入到网关,而且根据它们目前的所处的 网络层次,自动重新分配新的层次号 1,而且 c0a90018下面还有连有一个终端节点 c0a90013.

当然也可以混合组网,骨干路由节点根据网络规划进行配置,在现场发现的无线盲点,或者 网络边缘扩展,就可以利用自动组网能力,免配置补充新的路由节点,从而优化网络的覆盖。

## 实战教程-WIFI 透传

在本教程中需要使用到一块透传型网关 G0B03,上面安插一块无线节点模块,作为网络的 根节点,网络管理程序 TinyNMS 运行在主机上,启动 TCP 服务器

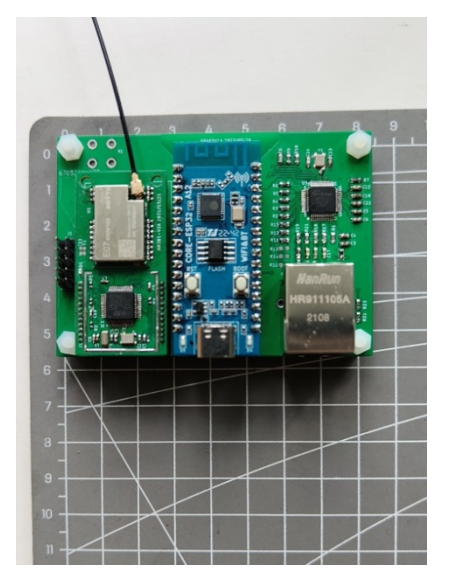

下面的命令序列主要完成 WIFI 初始化,连接 TCP 服务器, 初始化 WSN 接口,最后和 WIFI 建立一个管道,这样无线节点的命令就透明传输到 TCP 服务器上了。

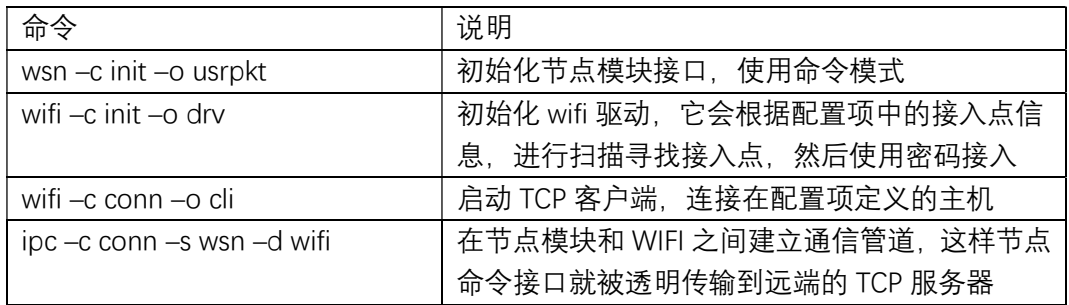

建立连接后, 在 TinyNMS 上就可以收到各个节点上报的信息, 也可以直接发命令控制节点 模块了,就如同在本地使用 USB 接口的开发板一样了。

如果定义下面自动运行配置项,上电就自动运行 wifi 透传,其实它运行的就是上面的命令序 列。

nvm –c set –k autorun –v wsn2wifi

## 实战教程-ETH 透传

ETH 透传和 WIFI 透传是非常相似的,只是传输的物理接口不同,它工作原理如图下所示

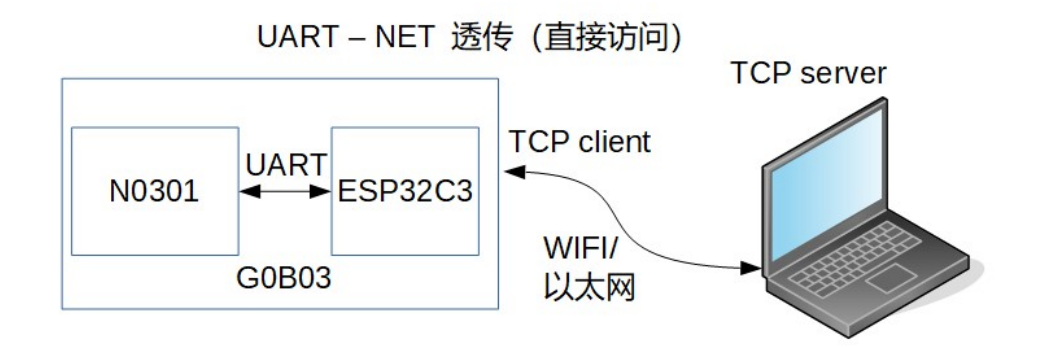

下面的命令序列主要完成 ETH 初始化,连接 TCP 服务器, 初始化 WSN 接口,最后和 ETH 建立一个管道,这样无线节点的命令就透明传输到 TCP 服务器上了。

![](_page_48_Picture_65.jpeg)

建立连接后, 在 TinyNMS 上就可以收到各个节点上报的信息, 也可以直接发命令控制节点 模块了,就如同在本地使用 USB 接口的开发板一样了。

如果定义了下面自动运行配置,上电就自动运行 eth 透传,其实它运行的就是上面的命令序 列。

nvm –c set –k autorun –v wsn2eth

#### 实战教程-端口转发 端口转发

在上面网络(WIFI 或 ETH)透传教程中, 网关和主机都处于同一网段, 或者可以通过路由 直接访问,否则就要通过如下所示的端口转发机制,需要有一个公网主机作为端口转发主机

![](_page_49_Figure_2.jpeg)

网关和主机都作为 TCP 客户端, 访问主机的配对的转发端口, 数据在端口之间透明转 发,公网主机运行一下端口转发命令 发,公网主机运行一下端口转发命令, 在端口 9903 和 9904 之间转发 网关和主机都作为 TCP 客户端,访问主机的配对的转发端口,数据在端口之间透明转<br>公网主机运行一下端口转发命令, 在端口 9903 和 9904 之间转发<br>socat tcp-listen:9903 tcp-listen:9904<br>桌面主机运行 TinyNMS ,它作为 TCP 客户端连接至公网主机的 9903 端口, 而网关通

socat tcp-listen:9903 tcp listen:9903 tcp-listen:9904

过 wifi 连接至公网主机的 9904 9904 端口

![](_page_49_Picture_139.jpeg)

通过这样配置 TinyNMS 就和网关连通了, 就可以收到各个节点上报的信息, 也可以直 接发命令控制节点模块了, ,就如同在本地使用 USB 接口的开发板一样了。如果定义下面自 如果定义下面自动运行配置项, 上电就自动连接到公网主机, 实现 wifi 透传功能:

nvm –c set –k autorun – –v wsn2wifi

## 实战教程-BLE 透传

除了一块透传型网关 G0B03,它还需要一个 ESP32C3 的开发板,插入到主机上作为一个 BLE dongle,它提供一个 USB 串口,它和网关 G0B03 建立 BLE 连接,它工作原理如图下所示

![](_page_50_Figure_2.jpeg)

UART-BLE 透传

BLE doggle 它的命令序列如下, 它启动作为一个 BLE 服务器, 并且和 USB 串口之间透传

| 命令                                    | 说明                        |
|---------------------------------------|---------------------------|
| $tsh -c$ init $-v$ text               | 初始化命令接口(USB 串口)为文本模式      |
| ble $-c$ init $-c$ srv                | 初始化 ble 驱动,作为服务器,开始广播     |
| $\mu$ ipc $-c$ conn $-s$ tsh $-d$ ble | 在网关的命令接口和 ble 之间建立通信管道,这样 |
|                                       | BLE 的数据就透明传输到 USB 的串口中    |

网关模块的命令序列如下,它作为一个 BLE 客户端,连接 BLE 服务器,并且和 WSN 透传

![](_page_50_Picture_92.jpeg)

建立连接后,在 TinvNMS 上就可以收到各个节点上报的信息,也可以直接发命令控制节点 模块了,就如同在本地使用 USB 接口的开发板一样了。

在上面例程中,BLE 客户端只会连接已绑定的服务器,如果需要可以运行下面命令,完成重 新绑定

| 命令                     | 说明                                                     |
|------------------------|--------------------------------------------------------|
| ble<br>–o clı<br>escan | '端扫描,<br>找服务器,<br>重新寻找<br>各<br>-<br>$\sqrt{2}$<br>¬ رµ |

![](_page_51_Picture_21.jpeg)

当完成绑定后,下次就可以运行自动透传功能了。

当定义了下面的上电自动运行配置项,它们就会自动执行透传功能 BLE doggle 的上电自动运行配置:nvm –c set –k autorun –v tsh2ble 网关模块的上电自动运行配置项:nvm –c set –k autorun –v wsn2ble

# 实战教程-LTE 透传

LTE 透传使用的 GOCO3 网关,它使用 Air724 作为 LTE 无线模块,同时也利用它的内嵌 Lua 脚本实现透传功能,如下图所示:

![](_page_52_Figure_2.jpeg)

#### 配置好网关的参数,主要是服务器的信息

![](_page_52_Picture_67.jpeg)

上电后,它将自动连接到服务器,实现透传功能。

远程登录到主机,运行下面端口转发命令:

socat -v -dd tcp-listen:9904,reuseaddr,keepalive,keepidle=30,keepintvl=12,keepcnt=3,fork tcp-listen:9999,reuseaddr,keepalive,keepidle=30,keepintvl=12,keepcnt=3

然后桌面主机运行 TinyNMS, 它作为 TCP 客户端连接至公网主机的 9904 端口, 而网关通 过 LTE 连接至公网主机的 9999 端口, 当网关通过 LTE 接入主机后, 就可以收到各个节点上 报的信息,也可以直接发命令控制节点模块了,就如同在本地使用 USB 接口的开发板一样 了。

![](_page_53_Picture_0.jpeg)

《TinyWSN 网关使用手册》 《TinyWSN 系统报文手册》 《TinyWSN 交互命令手册》 《TinyWSN 内嵌编程手册》 《TinyWSN 配置工具手册》